# **SONY**

NW-E303/E305/E307 NW-E205/E207

Instrukcja obsługi

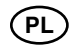

Network Walkman

# Przenośny odtwarzacz audio z pamięcią flash Atrac3plus  $MP<sub>3</sub>$

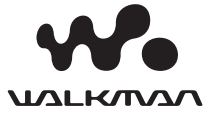

# **SONY.**

*Przenośny odtwarzacz audio z pamięcią flash Network Walkman NW-E303/E305/E307 NW-E205/E207*

Instrukcja obsługi

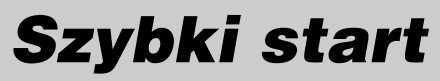

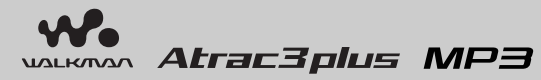

# Skorzystaj z instrukcji obsługi znajdującej się w pliku PDF

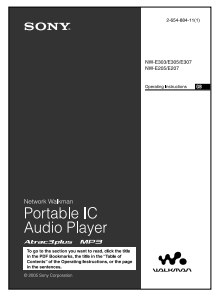

Aby uzyskać dodatkowe informacje i rozwiązać ewentualne problemy, skorzystaj z instrukcji obsługi znajdującej się w pliku PDF.

# **Jak wyświetlić instrukcję obsługi z pliku PDF**

Plik PDF z instrukcją obsługi jest instalowany razem z programem SonicStage. Dwukrotnie kliknij na ikonie ( $\bigcap_{n=1}^{\infty}$  ("NW-E200\_E300 series manuals") lub kliknij kolejno w komputerze na wariantach [Start] - [All Programs] (Wszystkie programy) - [SonicStage].

W komputerze musi być zainstalowany program Adobe Acrobat Reader 5.0 lub nowszy albo Adobe Reader.

## **Języki instrukcji obsługi w pliku PDF**

Dostarczony dysk CD-ROM zawiera pliki PDF z instrukcją obsługi w języku angielskim, niemieckim, hiszpańskim, włoskim, portugalskim, holenderskim, szwedzkim, fińskim i rosyjskim.

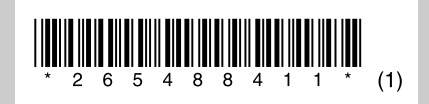

# **OSTRZEŻENIE**

#### **Aby uniknąć ryzyka pożaru lub porażenia prądem, nie wystawiać urządzenia na deszcz i chronić je przed wilgocią.**

Nie instalować urządzenia w zabudowie, na przykład na regale albo w szafce.

Aby uniknąć pożaru, nie nakrywać otworów wentylacyjnych urządzenia gazetami, obrusami, zasłonami itp. Nie stawiać na urządzeniu zapalonych świec.

Aby uniknąć ryzyka pożaru lub porażenia prądem, nie stawiać na urządzeniu przedmiotów wypełnionych płynami, na przykład wazonów.

# Uwaga o środowisku pracy

Jeśli urządzenie będzie używane w miejscu narażonym na ładunki statyczne lub zakłócenia elektryczne, może dojść do uszkodzenia przesyłanych informacji o utworach. Uniemożliwi to prawidłowe przesłanie takich utworów do komputera.

# **Uwagi dla użytkowników**

#### Dostarczone oprogramowanie

- Zgodnie z przepisami dotyczącymi ochrony praw autorskich zabrania się kopiowania oprogramowania i towarzyszącej mu dokumentacji, zarówno w części, jak i w całości, oraz wypożyczania oprogramowania bez zgody posiadacza praw autorskich.
- SONY w żadnym przypadku nie będzie ponosić odpowiedzialności za szkody finansowe lub utratę zysków, w tym za roszczenia osób trzecich wynikające z użytkowania oprogramowania dostarczonego z urządzeniem.
- Jeśli w następstwie wady produkcyjnej wystąpi jakiś problem z oprogramowaniem, SONY wymieni oprogramowanie.

 Odpowiedzialność SONY ogranicza się wyłącznie do wymiany oprogramowania.

- Dostarczone z urządzeniem oprogramowanie nie może być użytkowane z urządzeniami innymi niż te, do których jest przeznaczone.
- Zwracamy uwagę, że ze względu na stałe dążenie do podnoszenia jakości parametry oprogramowania mogą ulec zmianie bez uprzedzenia.
- Gwarancja nie obejmuje użytkowania urządzenia z oprogramowaniem innym niż dostarczone.

Program © 2001, 2002, 2003, 2004, 2005 Sony Corporation

Dokumentacja © 2005 Sony Corporation

"WALKMAN" jest zastrzeżonym znakiem handlowym Sony Corporation, który oznacza

produkty współpracujące ze słuchawkami stereo. Wo UALRANA jest znakiem handlowym Sony

Corporation.

OpenMG i jego logo są znakami handlowymi Sony Corporation.

SonicStage i logo SonicStage są znakami handlowymi lub zastrzeżonymi znakami handlowymi Sony Corporation.

ATRAC, ATRAC3, ATRAC3plus i ich logo są znakami handlowymi Sony Corporation.

Microsoft, Windows i Windows Media są znakami handlowymi lub zastrzeżonymi znakami handlowymi Microsoft Corporation w Stanach Zjednoczonych i / lub w innych krajach.

Technologia kodowania dźwięku MPEG Layer-3 i patenty licencjonowane od Fraunhofer IIS i Thomson.

Patenty USA i innych państw wykorzystano na licencji Dolby Laboratories.

Adobe Reader jest znakiem handlowym Adobe System Incorporated.

Wszystkie inne znaki handlowe lub zastrzeżone znaki handlowe są znakami handlowymi lub zastrzeżonymi znakami handlowymi odpowiednich posiadaczy.

W instrukcji nie są za każdym razem umieszczane symbole ™ i ®.

Dane o płytach CD i muzyce pochodzą od Gracenote Inc., copyright © 2000 – 2004 Gracenote. Oprogramowanie klienckie Gracenote CDDB® copyright 2000 – 2004 Gracenote. Niniejszy produkt i usługa mogą wykorzystywać jeden lub większą liczbę patentów USA o następujących numerach 5 987 525, 6 061 680, 6 154 773, 6 161 132, 6 230 192, 6 230 207, 6 240 459, 6 330 593 oraz inne patenty wydane lub wnioskowane. Świadczenie usługi i / lub produkcja urządzenia odbywa się na licencji na wykorzystanie patentu USA o numerze 6 304 523, wydanego dla firmy Open Globe Inc. Gracenote jest zastrzeżonym znakiem handlowym Gracenote. Logo i logotyp Gracenote oraz logo "Powered by Gracenote" są znakami handlowymi Gracenote.

Niektóre modele opisane w tej instrukcji mogą nie być oferowane we wszystkich krajach.

# **Dane techniczne**

Dane techniczne można znaleźć w instrukcji obsługi w pliku PDF.

# **Obsługa klienta online**

**Adres dla klientów z USA i Kanady:** http://www.sony.com/walkmansupport

**Adres dla klientów z Europy:** http://www.support-nwwalkman.com

**Adres dla klientów z innych krajów:**

http://www.css.ap.sony.com

http://www.sony.net/

# Słuchanie muzyki z odtwarzacza Network Walkman

Program SonicStage pozwala na łatwe przesyłanie plików z muzyką cyfrową z komputera do odtwarzacza Network Walkman. Dzięki temu muzykę można wszędzie zabierać ze sobą.

# **Zaimportuj pliki dźwiękowe do komputera.**

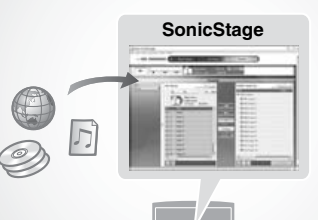

Importuj pliki dźwiękowe z płyt audio CD lub z Internetu. Do zarządzania plikami używaj programu SonicStage.

**Do przesyłania muzyki do odtwarzacza Network Walkman należy używać programu SonicStage.**

**Prześlij pliki dźwiękowe do odtwarzacza Network Walkman**

**Odtwarzaj.**

Można wyszukiwać żądanego wykonawcę, album lub grupę, a także wybierać tryb odtwarzania, odtwarzanie w przypadkowej kolejności, powtarzanie itd.

*Track1*

# Zacznij używać odtwarzacza **Wykonaj czynności 1 do 5.**

 $\overline{r}$ 

# Przygotowania

# Sprawdzanie zawartości opakowania

• Network Walkman (1 szt.)

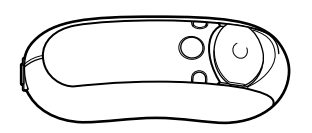

• Słuchawki (1 szt.) (tylko model dla Europy / USA)

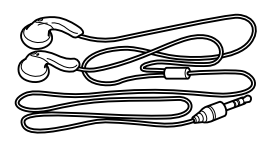

(tylko model dla Azji)

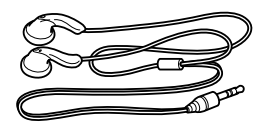

• Specjalny przewód USB (1 szt.)

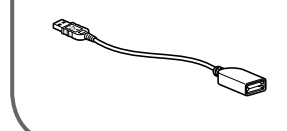

- Przedłużacz przewodu słuchawek (tylko model dla Azji) (1 szt.)
- Pasek na szyję (tylko model dla Chin) (1 szt.)
- CD-ROM z oprogramowaniem SonicStage, plikiem PDF z instrukcją obsługi odtwarzacza i plikiem PDF z instrukcją obsługi oprogramowania SonicStage (1 szt.)
- Instrukcja "Szybki start" (1 szt.)

# Z Instalacja oprogramowania **SonicStage**

W komputerze trzeba zainstalować program SonicStage, który znajduje się na dostarczonym dysku CD-ROM. (Razem z programem SonicStage jest instalowany programowy sterownik odtwarzacza Network Walkman, plik PDF z instrukcją obsługi i instrukcja obsługi programu SonicStage.)

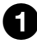

# $\blacksquare$  Włóż do komputera dostarczony dysk CD-ROM.

Uruchomi się kreator instalacji.

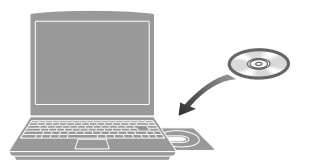

#### **Uwagi**

- Zakończ pracę wszystkich uruchomionych programów.
- Zaloguj się jako administrator (dotyczy Windows 2000 / Windows XP).
- Zakończ pracę programów antywirusowych (obciążają one zasoby komputera).

# $\boldsymbol{2}$  Naciśnij przycisk [Install SonicStage], po czym wykonuj wyświetlane polecenia.

(Jeśli pojawi się ekran wyboru regionu, wskaż odpowiedni region i naciśnij przycisk [Next].)

#### **Instalacja programu SonicStage**

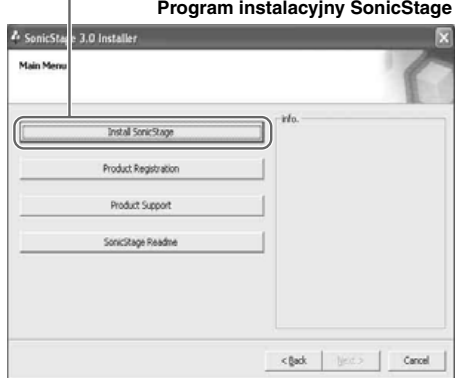

W zależności od komputera instalacja może potrwać 20 do 30 minut. Po jej zakończeniu należy zrestartować komputer.

**Jeśli w czasie instalacji wystąpi jakiś problem, zapoznaj się z punktem "Pytania i odpowiedzi" poniżej.**

Nawet jeśli w komputerze jest już zainstalowany program SonicStage albo OpenMG Jukebox, trzeba zainstalować dostarczony program SonicStage. Umożliwi to zainstalowanie właściwego sterownika programowego dla odtwarzacza Network Walkman.

# W razie niepowodzenia instalacji — Pytania i odpowiedzi

## P1 Czy na dysku twardym komputera jest dostatecznie dużo miejsca?

O1 Do instalacji programu SonicStage potrzeba co najmniej 200 MB wolnego miejsca (zaleca się co najmniej 1,5 GB). (Potrzebna ilość miejsca zależy od wersji Windows i liczby plików dźwiękowych przechowywanych w wewnętrznej pamięci flash.) Jeśli na dysku twardym nie ma wystarczającej ilości miejsca, skasuj zbędne dane, aby zwiększyć ilość miejsca.

# P2 Czy w komputerze jest zainstalowany obsługiwany system operacyjny?

O2 Program SonicStage współpracuje z następującymi systemami operacyjnymi: Fabrycznie zainstalowany: Windows XP Media Center Edition 2005 / Windows XP Media Center Edition 2004 / Windows XP Media Center Edition / Windows XP Professional / Windows XP Home Edition / Windows 2000 Professional (Service Pack 3 lub późniejszy) / Windows Millennium Edition / Windows 98 Second Edition

#### **Uwagi**

- Program nie będzie działał w następujących środowiskach:
	- systemach operacyjnych innych niż wymienione powyżej,
	- samodzielnie zbudowanych komputerach i systemach operacyjnych,
	- środowiskach powstałych w wyniku aktualizacji oryginalnego systemu operacyjnego producenta,
	- środowiskach z wieloma systemami operacyjnymi,
	- środowiskach z wieloma monitorami,
	- w komputerach Macintosh.

# P3 Czy przed instalacją programu SonicStage zostały zamknięte wszystkie programy uruchomione w Windows?

O3 Trzeba zakończyć pracę wszystkich uruchomionych programów (wyświetlanych na pasku zadań komputera).

# P4 Czy instalacja sprawia wrażenie zatrzymanej (zaciętej) przed zakończeniem?

O4 Jeśli instalacja sprawia wrażenie zatrzymanej przed zakończeniem, sprawdź, czy okno instalacji nie przykrywa komunikatu o błędzie. W tym celu przytrzymaj wciśnięty klawisz "Alt" i naciśnij klawisz "Tab". Jeśli pojawi się komunikat o błędzie, wykonaj polecenia z ekranu. W przypadku braku komunikatu instalacja wciąż trwa. Należy jeszcze poczekać.

## P5 Czy zmienia się pasek postępu wyświetlany przez kreator instalacji?

O5 Jeśli zmienia się wygląd paska postępu wyświetlanego przez kreator instalacji, instalacja przebiega normalnie i należy czekać. W zależności od komputera, napędu CD i środowiska systemowego instalacja może trwać 30 minut i więcej.

# P6 Czy pali się lampka dostępu na komputerze?

O6 Jeśli pali się lampka dostępu na komputerze, instalacja przebiega normalnie i należy czekać. W zależności od komputera, napędu CD i środowiska systemowego instalacja może trwać 30 minut i więcej.

# P7 Czy po włożeniu dostarczonego dysku CD-ROM nie uruchamia się kreator instalacji?

O7 Zależnie od ustawień komputera, kreator instalacji może się nie uruchamiać. W takim przypadku dwukrotnie kliknij na ikonie [My Computer] (Mój komputer), a następnie na ikonie napędu CD ROM.

# Aby instalacja programu SonicStage przebiegła pomyślnie:

- Zakończ pracę wszystkich programów, również rezydentnych.
- Zaloguj się jako administrator.

# ■ Jeśli program SonicStage nie uruchamia się

## Ponownie zainstaluj oprogramowanie.

₩

(Skopiuj zawartość dostarczonego dysku CD-ROM do komputera. Instalacja powinna się wówczas zakończyć pomyślnie.)

# Jeśli nadal będzie występował jakiś problem, skontaktuj się z najbliższym autoryzowanym sklepem Sony.

## **Uwagi**

- Nie gwarantuje się bezproblemowej pracy we wszystkich komputerach, które odpowiadają sformułowanym powyżej zaleceniom.
- Formatu NTFS systemu Windows XP / Windows 2000 Professional można używać tylko przy standardowych (fabrycznych) ustawieniach.
- Nie gwarantuje się bezproblemowego działania w komputerze trybów zawieszenia, uśpienia i hibernacji.

# Przesyłanie

# Importowanie plików dźwiękowych do komputera

# Importowanie plików dźwiękowych z płyty audio CD

Nagrywaj pliki dźwiękowe z płyt CD audio i zapisuj je w bibliotece [My Library] programu SonicStage.

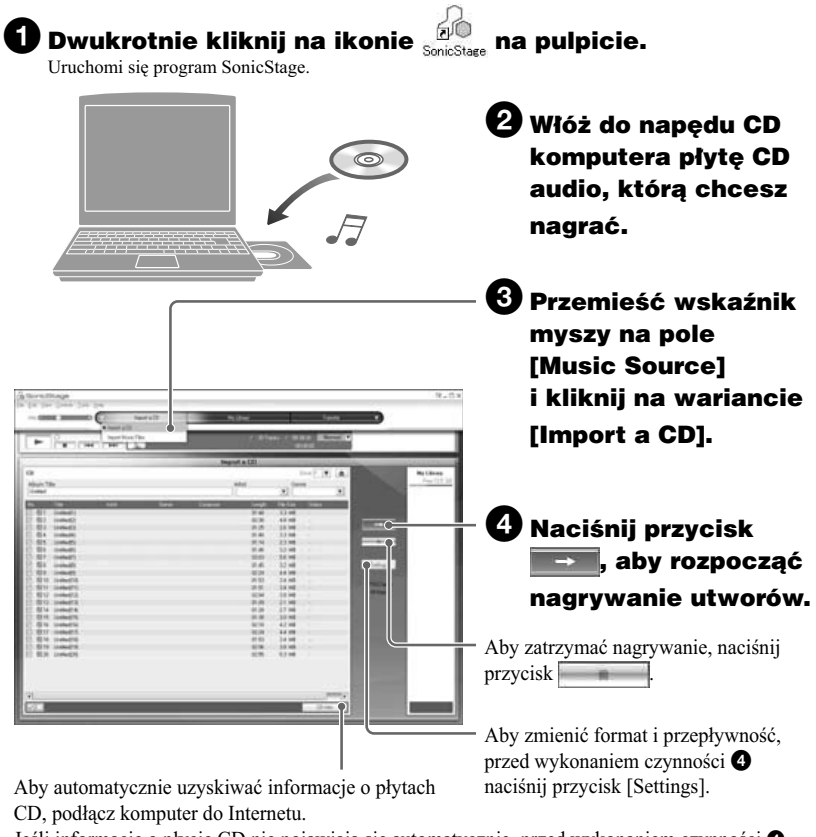

Jeśli informacje o płycie CD nie pojawiają się automatycznie, przed wykonaniem czynności 4 naciśnij przycisk [CD Info]. Komputer musi być podłączony do Internetu.

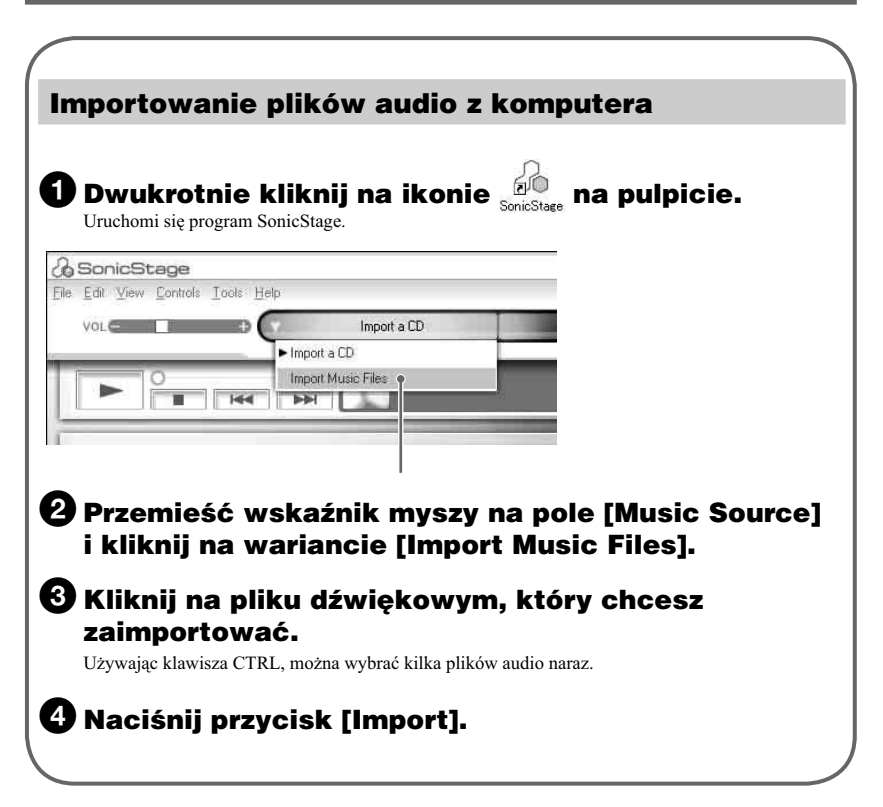

# ن<sup>ن</sup> Wskazówka

Do importowania plików dźwiękowych można użyć polecenia [Import] z menu [File]. Dostępne są trzy tryby importowania:

- Scan Folder (przeszukiwanie folderu)
- Music File (plik muzyczny)
- M3U File (plik M3U)

# Co to są informacje o płycie CD?

Informacje o płycie CD obejmują nazwy utworów, nazwiska wykonawców i nazwę albumu. Informacje te są zapisywane w plikach audio. Po włożeniu płyty audio CD do napędu CD komputera, program SonicStage automatycznie pobierze informacje o płycie CD z bazy danych CDDB (Gracenote CD DataBase) w Internecie.

Nie można uzyskać informacji o płycie CD, która nie została zarejestrowana w CDDB.

# Przesyłanie

# Przesyłanie plików do odtwarzacza Network Walkman / Ładowanie

Prześlij utwory (dane audio) z biblioteki [My Library] programu SonicStage do odtwarzacza Network Walkman.

# 1Podłącz odtwarzacz Network Walkman do komputera i naładuj go.

Na wyświetlaczu pojawi się napis "USB Connect".

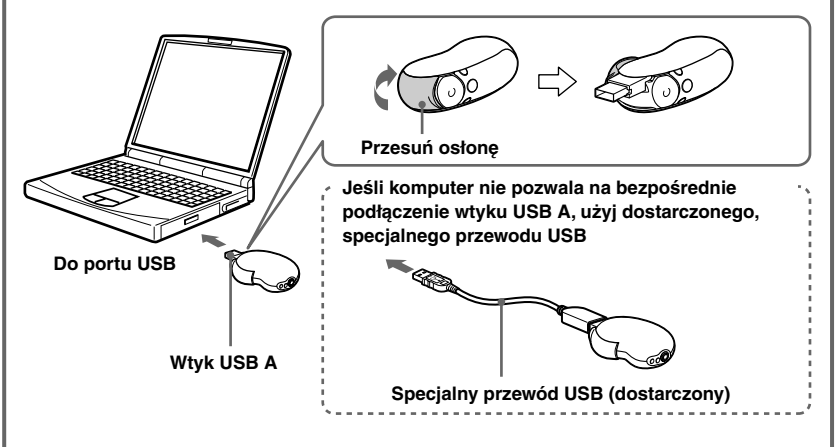

# Odtwarzacz Network Walkman ładuje się w czasie, gdy jest podłączony do komputera przewodem USB

Ładowanie jest zakończone, gdy wskaźnik stanu akumulatora na wyświetlaczu przyjmie wygląd *Full* . Przed pierwszym użyciem odtwarzacza Network Walkman należy go całkowicie naładować (tak aby wskaźnik stanu akumulatora na wyświetlaczu przyjął wygląd *Full* ).

# 2 Przemieść wskaźnik myszy na pole [Transfer] i z listy urządzeń docelowych wybierz wariant [ATRAC Audio Device].

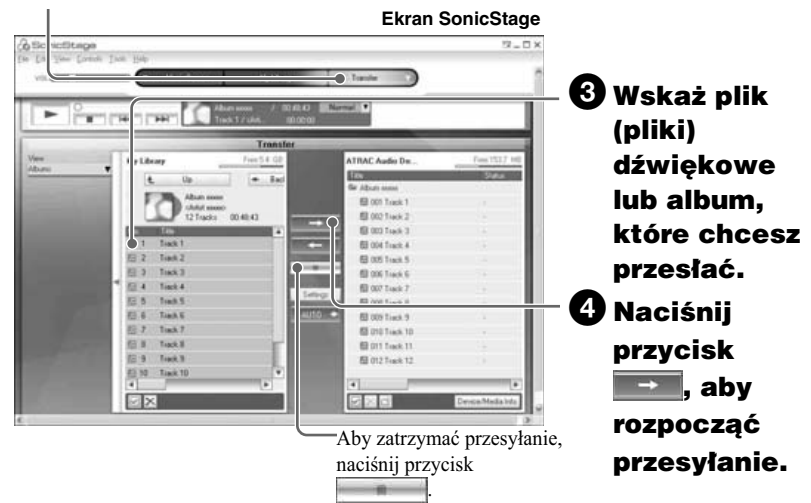

## Po odłączeniu odtwarzacza Network Walkman od komputera

Zamknij osłonę.

 **Przesuń osłonę jeszcze dalej w kierunku wskazywanym przez strzałkę, aby odblokować wtyk USB A.**

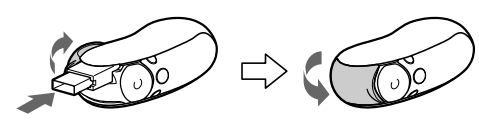

- **Wciśnij wtyk USB A, tak aby rozległ się lekki trzask.**

**Zamknij osłonę.**

# Przesyłanie

#### **Uwagi**

- Nagraną muzykę można wykorzystywać tylko do użytku prywatnego. Inne wykorzystanie muzyki wymaga zezwolenia posiadaczy praw autorskich do tej muzyki.
- Sony nie ponosi odpowiedzialności za niepełne nagranie / przesłanie danych ani za ich uszkodzenie spowodowane problemami z odtwarzaczem lub komputerem.
- Nie odłączać odtwarzacza Network Walkman podczas przesyłania danych. Grozi to uszkodzeniem przesyłanych danych.
- Przed nagrywaniem pierwszej płyty audio CD dokonywane jest sprawdzenie napędu CD (CD Drive Check). Płytę będzie można nagrać po sprawdzeniu napędu.
- Liczba dozwolonych przesłań utworu może być ograniczona ze względu na ochronę praw autorskich.
- Odłączenie odtwarzacza Network Walkman podczas transmisji danych może spowodować, że pozostaną w nim niepotrzebne dane. W takim przypadku należy przesłać użyteczne pliki (również z danymi innymi niż dźwięk) z powrotem do komputera, a następnie sformatować wewnętrzną pamięć flash odtwarzacza Network Walkman przy użyciu menu "Format".

## Wskazanie stanu akumulatora

Ikona akumulatora na wyświetlaczu zmienia się następująco:

# $\rightarrow$   $\begin{bmatrix} 1 \\ 0 \\ 1 \end{bmatrix}$   $\rightarrow$   $\begin{bmatrix} 1 \\ 0 \\ 1 \end{bmatrix}$   $\rightarrow$   $\begin{bmatrix} 1 \\ 1 \\ 1 \end{bmatrix}$

Malejący stan naładowania akumulatora jest sygnalizowany przez wygląd ikony. Kiedy na wyświetlaczu widać napis "LOW BATTERY", odtwarzacz przestaje działać. Trzeba wówczas naładować akumulator, podłączając odtwarzacz do komputera.

# **Odtwarzanie**

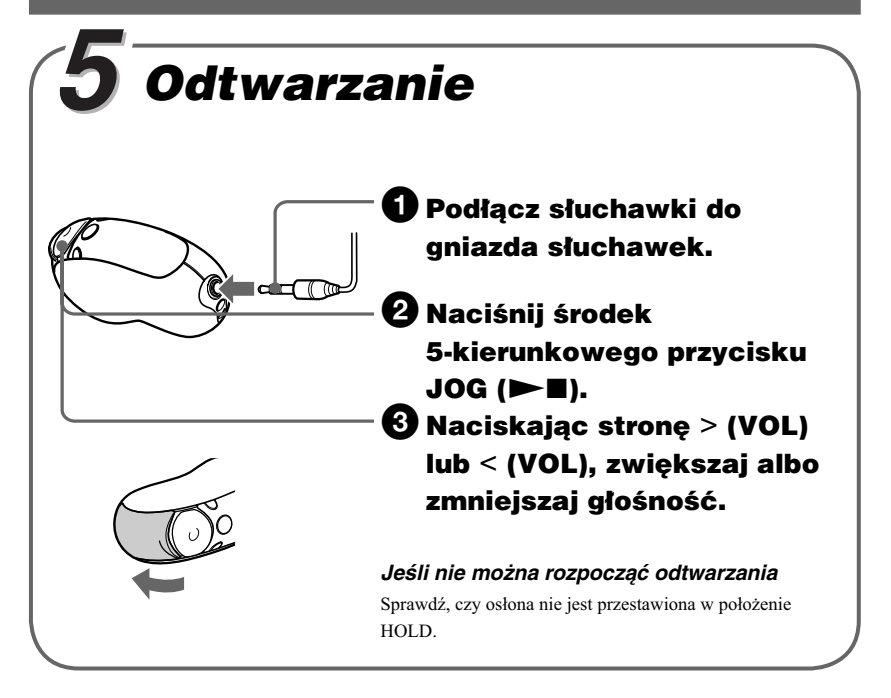

# Wyszukiwanie utworów

Użyj 5-kierunkowego przycisku JOG na odtwarzaczu.

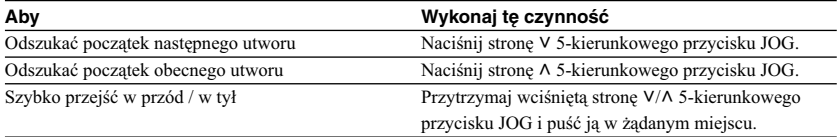

# Wyszukiwanie utworu, który ma być odtworzony

Żądane utwory można wyszukiwać na podstawie nazwisk wykonawców ( $\triangle$ Artist), nazw albumów ( Album) lub grup przesłanych z komputera przy użyciu programu SonicStage ( Group).

# Przykład wyszukiwania

Zapoznaj się z poniższymi ilustracjami.

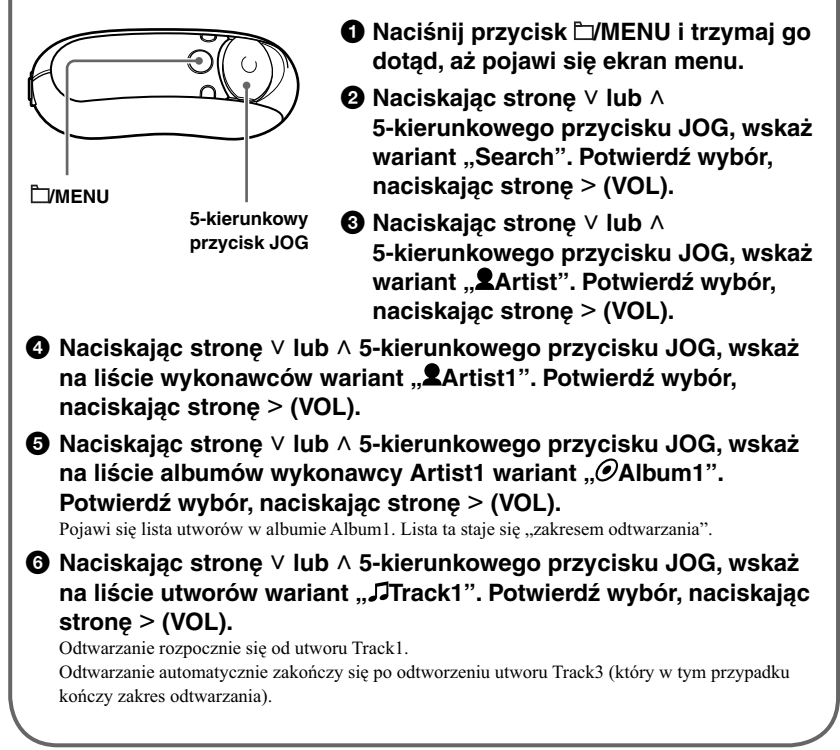

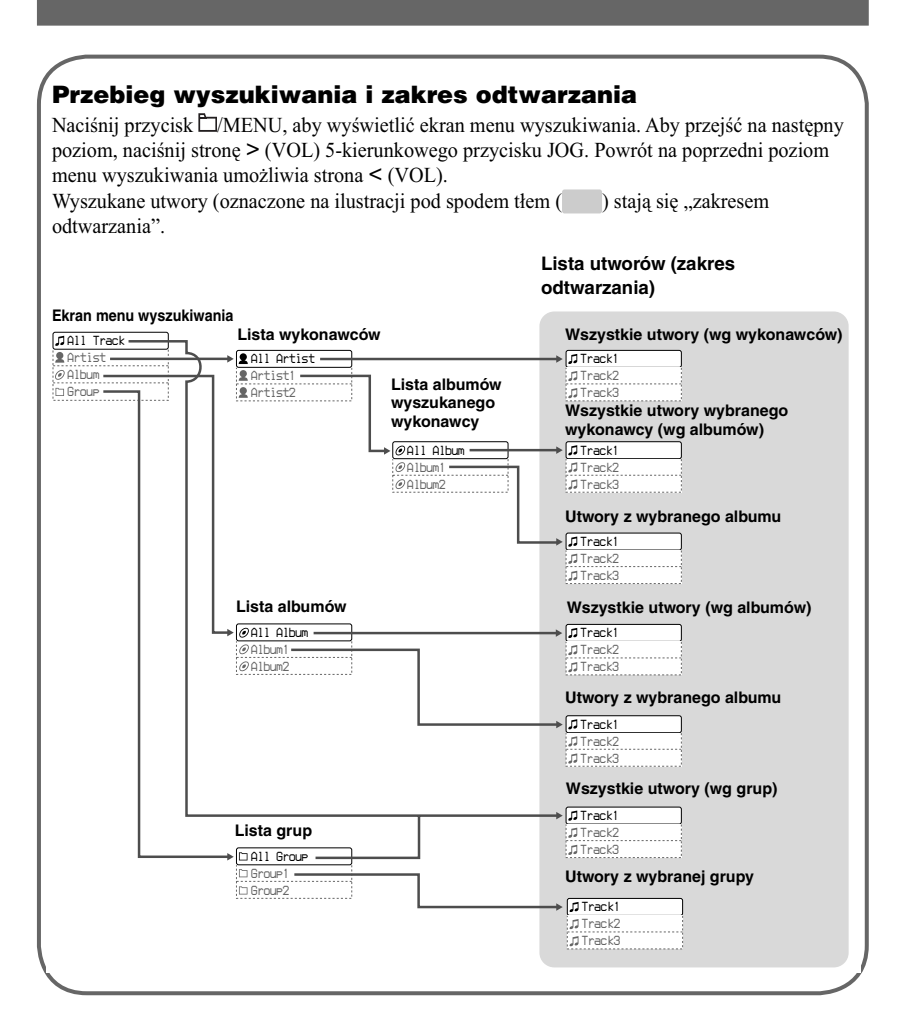

# Zmienianie trybu odtwarzania

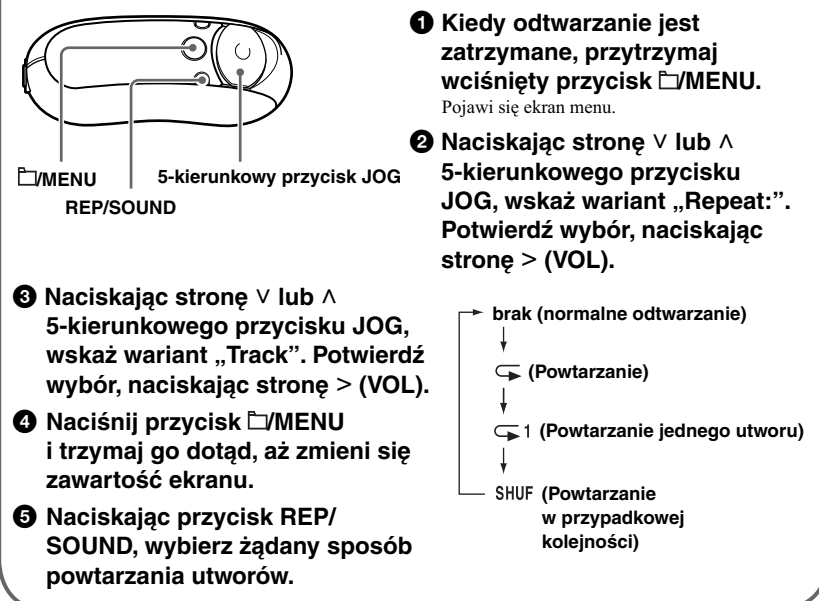

# Słuchanie radia UKF

– tylko NW-E303/E305/E307

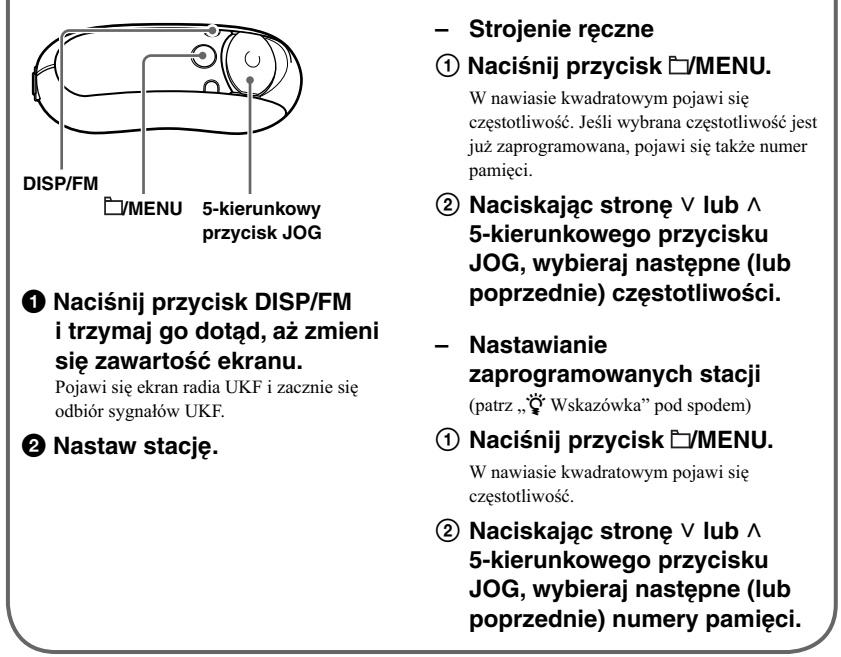

# $\ddot{\circ}$  Wskazówka

Nastawianie zaprogramowanych stacji nie jest możliwe, jeśli nie zostały zaprogramowane stacje. Chcąc automatycznie zaprogramować dostępne w danym regionie stacje radiowe, można wybrać z ekranu menu wariant "FM Auto Preset". Funkcja ta przydaje się przy pierwszym użyciu radia UKF i po przeniesieniu się do nowego regionu.

- $\Omega$  Naciśnij przycisk  $\Box$ MENU i trzymaj go aż do pojawienia się ekranu menu.
- $(2)$  Naciskając stronę V lub  $\wedge$  5-kierunkowego przycisku JOG, wskaż wariant "FM Auto Preset:". Potwierdź wybór, naciskając stronę > (VOL).
- 3 Naciskając stronę V lub  $\wedge$  5-kierunkowego przycisku JOG, wskaż wariant "OK?". Potwierdź wybór, naciskając środek 5-kierunkowego przycisku JOG ( $\blacktriangleright$ .

Szczegółowych informacji o nastawianiu zaprogramowanych stacji należy szukać w pliku PDF z instrukcją obsługi.

# Dodatkowe informacje — Pytania i odpowiedzi

## P1 Czy w odtwarzaczu Network Walkman można odtwarzać pliki dźwiękowe MP3?

O1 Można importować pliki dźwiękowe MP3 do programu SonicStage i przesyłać je z tego programu do odtwarzacza Network Walkman.

Pliki MP3 muszą spełniać następujące wymagania:

- MPEG-1 Audio Layer-3
- Częstotliwość próbkowania: 44,1 kHz
- Przepływność: 32 do 320 kb/s, zgodność ze zmienną przepływnością

# P2 Czy odtwarzacz Network Walkman umożliwia nagrywanie plików dźwiękowych lub audycji z radia UKF?

O2 Odtwarzacz Network Walkman nie pozwala na nagrywanie plików dźwiękowych ani audycji z radia UKF. Zaimportuj żądane pliki dźwiękowe do programu SonicStage, a następnie prześlij je do odtwarzacza Network Walkman przy użyciu programu SonicStage.

## P3 Czy do formatowania wewnętrznej pamięci flash odtwarzacza Network Walkman można użyć Eksploratora Windows?

O3 Nie. Jeśli do formatowania wewnętrznej pamięci flash odtwarzacza Network Walkman zostanie użyty Eksplorator Windows, to przesłane pliki nie zostaną odnalezione. Do formatowania wewnętrznej pamięci flash należy używać menu "Format" odtwarzacza Network Walkman.

# **OSTRZEŻENIE**

**Aby uniknąć ryzyka pożaru lub porażenia prądem, nie wystawiać urządzenia na deszcz i chronić je przed wilgocią.**

Nie instalować urządzenia w zabudowie, na przykład na regale albo w szafce.

Aby uniknąć pożaru, nie nakrywać otworów wentylacyjnych urządzenia gazetami, obrusami, zasłonami itp. Nie stawiać na urządzeniu zapalonych świec.

Aby uniknąć ryzyka pożaru lub porażenia prądem, nie stawiać na urządzeniu przedmiotów wypełnionych płynami, na przykład wazonów.

# **Uwaga o środowisku pracy**

Jeśli urządzenie będzie używane w miejscu narażonym na ładunki statyczne lub zakłócenia elektryczne, może dojść do uszkodzenia przesyłanych informacji o utworach. Uniemożliwi to prawidłowe przesłanie takich utworów do komputera.

**Usuwanie wyeksploatowanych urządzeń elektrycznych i elektronicznych (dotyczy krajów Unii Europejskiej i innych krajów europejskich z wydzielonymi systemami zbierania odpadów)**

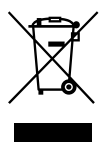

Ten symbol na produkcie lub jego opakowaniu oznacza, że produkt nie powinien być zaliczany do odpadów domowych. Należy go przekazać do odpowiedniego punktu, który zajmuje się zbieraniem i recyklingiem urządzeń

elektrycznych i elektronicznych. Prawidłowe usunięcie produktu zapobiegnie potencjalnym negatywnym konsekwencjom dla środowiska naturalnego i zdrowia ludzkiego, których przyczyną mogłoby być niewłaściwe usuwanie produktu. Aby uzyskać szczegółowe informacje o recyklingu tego produktu, należy się skontaktować z władzami lokalnymi, firmą świadczącą usługi oczyszczania lub sklepem, w którym produkt ten został kupiony. Akcesoria, których dotyczy powyższe: słuchawki.

# Uwagi dla użytkowników

## **Dostarczone oprogramowanie**

- Zgodnie z przepisami dotyczącymi ochrony praw autorskich zabrania się kopiowania oprogramowania i towarzyszącej mu dokumentacji, zarówno w części, jak i w całości, oraz wypożyczania oprogramowania bez zgody posiadacza praw autorskich.
- SONY w żadnym przypadku nie będzie ponosić odpowiedzialności za szkody finansowe lub utratę zysków, w tym za roszczenia osób trzecich wynikające z użytkowania oprogramowania dostarczonego z urządzeniem.
- Jeśli w następstwie wady produkcyjnej wystąpi jakiś problem z oprogramowaniem, SONY wymieni oprogramowanie. Odpowiedzialność SONY jest ograniczona

wyłącznie do wymiany oprogramowania.

- Dostarczone z urządzeniem oprogramowanie nie może być użytkowane z urządzeniami innymi niż te, do których jest przeznaczone.
- Zwracamy uwagę, że ze względu na stałe dążenie do podnoszenia jakości parametry oprogramowania mogą ulec zmianie bez uprzedzenia.
- Gwarancja nie obejmuje użytkowania urządzenia z oprogramowaniem innym niż dostarczone.

Program © 2001, 2002, 2003, 2004, 2005 Sony Corporation Dokumentacja © 2005 Sony Corporation

- Instrukcja zawiera opis obsługi odtwarzacza Network Walkman. Informacje o posługiwaniu się programem SonicStage (dostarczonym oprogramowaniem) podano w instrukcji obsługi programu SonicStage. Instrukcja obsługi programu SonicStage jest instalowana razem z programem SonicStage.
- Niektóre modele opisane w tej instrukcji mogą nie być oferowane we wszystkich krajach.

"WALKMAN" jest zastrzeżonym znakiem handlowym Sony Corporation, który oznacza produkty współpracujące ze słuchawkami stereo.

Wo MALRANA jest znakiem handlowym Sony Corporation.

OpenMG i jego logo są znakami handlowymi Sony Corporation.

SonicStage i logo SonicStage są znakami handlowymi lub zastrzeżonymi znakami handlowymi Sony Corporation.

ATRAC, ATRAC3, ATRAC3plus i ich logo są znakami handlowymi Sony Corporation. Microsoft, Windows i Windows Media są znakami handlowymi lub zastrzeżonymi znakami handlowymi Microsoft Corporation w Stanach Zjednoczonych i / lub w innych krajach.

Technologia kodowania dźwięku MPEG Layer-3 i patenty licencjonowane od Fraunhofer IIS i Thomson.

Wszystkie inne znaki handlowe lub zastrzeżone znaki handlowe używane w instrukcji są znakami handlowymi lub zastrzeżonymi znakami handlowymi odpowiednich posiadaczy.

W instrukcji nie są za każdym razem umieszczane symbole ™ i ®.

# Spis treści

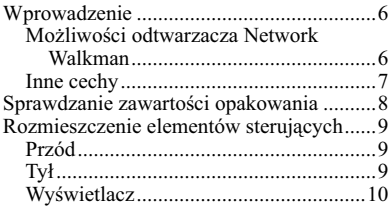

# *Czynności podstawowe*

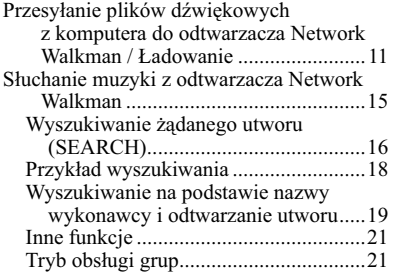

#### *Czynności dodatkowe*

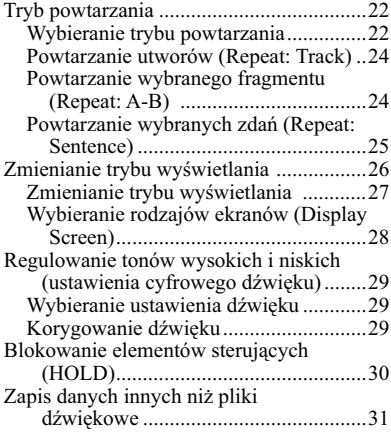

#### *Zmienianie ustawień odtwarzacza Network Walkman*

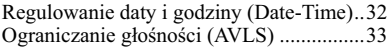

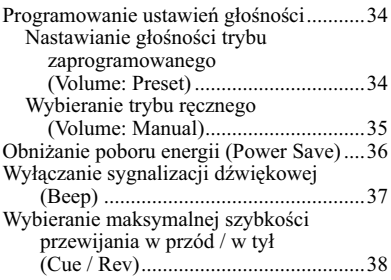

#### *Inne funkcje*

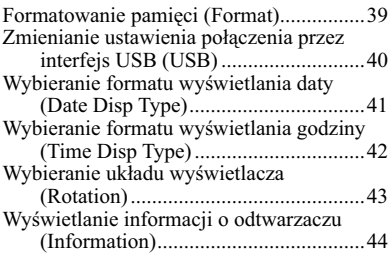

#### *Radio UKF (tylko NW-E303/E305/E307)*

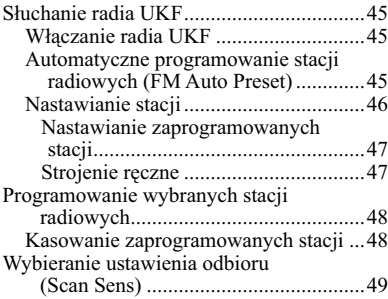

#### *Inne informacje*

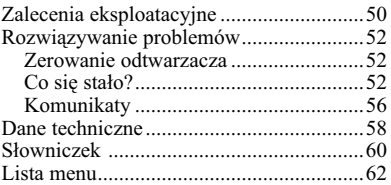

# Wprowadzenie

# **Możliwości odtwarzacza Network Walkman**

Najpierw trzeba zainstalować w komputerze oprogramowanie SonicStage. Odtwarzacz Network Walkman pozwala na łatwe przenoszenie cyfrowych plików dźwiękowych z komputera do wewnętrznej pamięci flash.

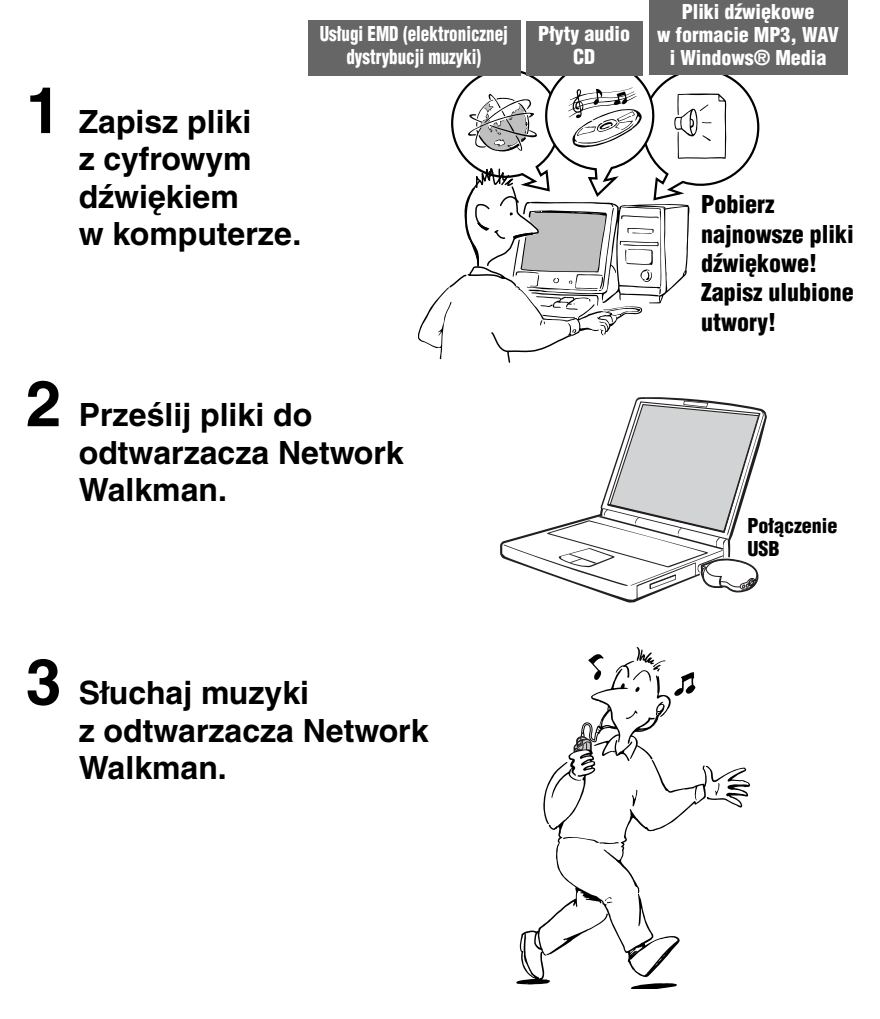

# Inne cechy

- Małe wymiary i waga, odporność na przeskakiwanie dźwięku, poręczność.
- Wtyk USB odtwarzacza Network Walkman może być podłączany bezpośrednio do komputera.
- Czas ciągłego odtwarzania przy zasilaniu z akumulatora litowego: około 50\*1 godzin.
- Czas nagrywania\*2 NW-E303: wewnętrzna pamięć flash 256 MB, ponad 11 godzin 40 minut. NW-E305/E205: wewnętrzna pamięć flash 512 MB, ponad 23 godziny 30 minut. NW-E307/E207: wewnętrzna pamięć flash 1 GB, ponad 47 godzin.
- Dostarczone oprogramowanie SonicStage umożliwiające nagrywanie utworów z płyt audio CD na dysk twardy komputera w formacie ATRAC3plus (wysoka jakość dźwięku, silna kompresja).
- Łatwe przesyłanie plików audio MP3 do odtwarzacza Network Walkman przy użyciu oprogramowania SonicStage.
- Funkcja powtarzania zdań (Sentence Repeat): przydatna przy nauce języków obcych.
- Organiczny wyświetlacz EL: można wyświetlać tytuły utworów i nazwy wykonawców.
- Funkcja wyszukiwania: można wyszukiwać utwory wybranych wykonawców lub pochodzące z wybranych albumów / grup.
- Funkcja radia UKF (tylko NW-E303/E305/E307)
- Funkcja pamięci masowej: oprócz plików dźwiękowych można zapisywać różne inne rodzaje danych.
- \*1 Zależnie od systemu zapisu danych. Podana wartość dotyczy ciągłego odtwarzania w formacie ATRAC3 przy przepływności 132 kb/s i wybranym trybie oszczędzania energii "Save ON-Normal" (strona 36). Ze względu na właściwości akumulatora, następuje stopniowy spadek jego wydajności.
- \*2 Zależnie od przepływności wybranej przy nagrywaniu. Podana wartość dotyczy nagrywania przy przepływności 48 kb/s w formacie ATRAC3plus.

#### **UWAGI:**

- Nagraną muzykę można wykorzystywać tylko do celów prywatnych. Wykorzystanie muzyki do innych celów wymaga zgody posiadaczy praw autorskich.
- Sony nie będzie ponosić odpowiedzialności za niepełne nagranie / pobranie muzyki wynikające z problemów z odtwarzaczem Network Walkman lub komputerem.
- W zależności od rodzaju tekstu i znaków, odtwarzacz Network Walkman może niewłaściwie wyświetlać napisy. Wynika to z następujących powodów:
	- możliwości podłączonego urządzenia,
	- niewłaściwego działania odtwarzacza,
	- użycia w znaczniku ID3 języka nieobsługiwanego przez odtwarzacz lub nieobsługiwanych znaków.

# Sprawdzanie zawartości opakowania

Prosimy o sprawdzenie zawartości opakowania.

• Network Walkman (1 szt.)

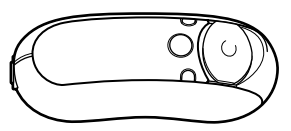

• Słuchawki (1 szt.) (tylko model dla Europy / USA)

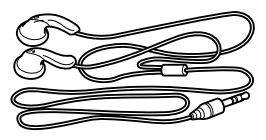

(tylko model dla Azji)

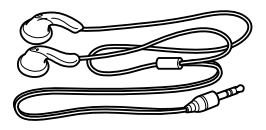

• Specjalny przewód USB (1 szt.)

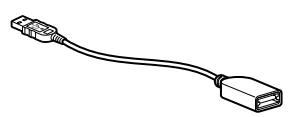

- Przedłużacz przewodu słuchawek (tylko model dla Azji) (1 szt.)
- Pasek na szyję (tylko model dla Chin) (1 szt.)
- CD-ROM z oprogramowaniem SonicStage, plikiem PDF z instrukcją obsługi odtwarzacza i plikiem PDF z instrukcją obsługi oprogramowania SonicStage (1 szt.)
- Instrukcja "Szybki start" (1 szt.)

## **Numer seryjny**

Podany numer seryjny urządzenia jest potrzebny przy rejestracji użytkownika. Umiejscowienie numeru seryjnego pokazuje ilustracja.

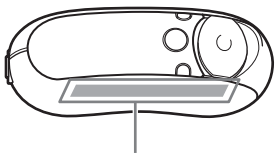

Numer seryjny

Prosimy o zanotowanie numeru seryjnego. Numer ten należy podawać w kontaktach z Sony związanych z tym produktem. Numer seryjny można też wyświetlić w menu (strona 44).

# Rozmieszczenie elementów sterujących

Szczegóły można znaleźć na stronach, których numery podano w nawiasach.

# **Przód**

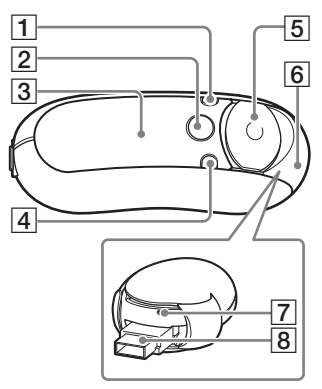

1 Przycisk DISP/FM (NW-E303/E305/ E307) Przycisk DISP (NW-E205/E207)

(strona 27, 45)

- $\boxed{2}$  Przycisk  $\boxed{\Box}$ /MENU (strona 19, 21 do 22, 28 do 29, 32 do 34, 36 do 44, 46, 48 do 49)
- 3 Wyświetlacz (strona 10, 17, 24, 26 do 27, 43, 45) Szczegółowy opis wyświetlacza i ikon znajduje się na stronie 10.
- 4 Przycisk REP/SOUND (strona 24 do 25, 29)
- 5 5-kierunkowy przycisk JOG (strona 19, 21 do 22, 24 do 25, 28 do 29, 32 do 34, 36 do 44, 48 do 49)
- $|6|$  Osłona (strona 12 do 13)

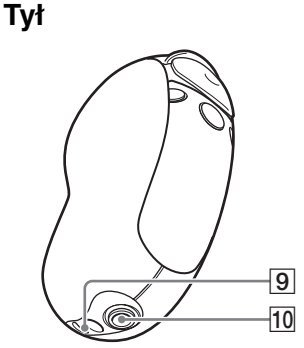

- 7 Przycisk zerowania (strona 52)
- 8 Wtyk USB A (strona 12 do 13)
- 9 Otwór do zaczepienia sznurka Sznurek należy przełożyć w sposób pokazany na ilustracji

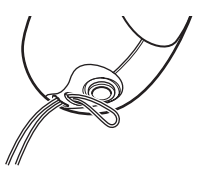

10 Gniazdo słuchawek (strona 15)

# **Wyświetlacz**

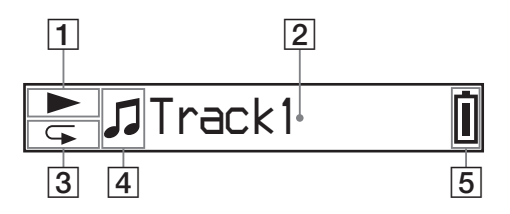

- 1 Wskazanie stanu odtwarzania Informuje o wybranym trybie odtwarzania ( $\blacktriangleright$ : odtwarzanie,  $\blacksquare$ : zatrzymanie).
- 2 Wyświetlacz informacji tekstowych / graficznych (strona 17) Wskazuje nazwę utworu / wykonawcy, czas (strona 26 do 28, 32), komunikat (strona 56) i warianty w menu. Przełączanie trybu wyświetlania (strona 26 do 28): naciśnij przycisk DISP/FM (NW-E303/E305/E307) lub przycisk DISP (NW-E205/E207). Jeśli urządzenie nie będzie używane przez pewien czas, wskazane jest przełączenie wyświetlacza w tryb oszczędzania energii (strona 36).
- 3 Wskazanie trybu powtarzania (strona 24) Informuje o wybranym trybie powtarzania.
- 4 Wskazanie  $\triangle$  (wykonawcy),  $\odot$  (albumu),  $\Box$  (grupy) lub  $\Box$  (utworu) (strona 16).
- 5 Wskaźnik stanu akumulatora (strona 13) Informuje o stanie naładowania akumulatora.

## z **Wskazówka**

Informacje o zawartości wyświetlacza podczas odbioru radia UKF podano w rozdziale "Radio UKF" (tylko NW-E303/E305/E307) (strona 45).

# Czynności podstawowe

# Przesyłanie plików dźwiękowych z komputera do odtwarzacza Network Walkman / Ładowanie

## **Uwaga**

Zanim odtwarzacz Network Walkman zostanie pierwszy raz podłączony do komputera, należy zainstalować w komputerze oprogramowanie SonicStage znajdujące się na dostarczonym dysku CD ROM. Jeśli w komputerze jest już zainstalowany program SonicStage, trzeba zainstalować oprogramowanie SonicStage dostarczone z odtwarzaczem, a dopiero potem podłączyć odtwarzacz do komputera (mogą być dostępne uaktualnienia programów).

#### 1 **Zainstaluj w komputerze oprogramowanie SonicStage z dostarczonego dysku CD-ROM.**

Czynność 1 należy wykonać tylko raz, przed pierwszym podłączeniem odtwarzacza Network Walkman do komputera.

Szczegółów należy szukać w instrukcji "Szybki start".

Szczegółów należy szukać w instrukcji obsługi programu SonicStage.

## ن<sup>ين</sup> Wskazówka

Instrukcja obsługi programu SonicStage jest instalowana w komputerze razem z oprogramowaniem SonicStage.

# 2 **Zaimportuj pliki dźwiękowe do programu SonicStage.**

Szczegółów należy szukać w instrukcji obsługi programu SonicStage.

#### Przesyłanie plików dźwiękowych z komputera do odtwarzacza Network Walkman / Ładowanie

# 3 **Podłącz odtwarzacz Network Walkman do komputera i naładuj go.**

Otwórz osłonę na odtwarzaczu Network Walkman. Następnie podłącz wtyk USB A do portu USB na komputerze. Na wyświetlaczu pojawi się napis "USB Connect".

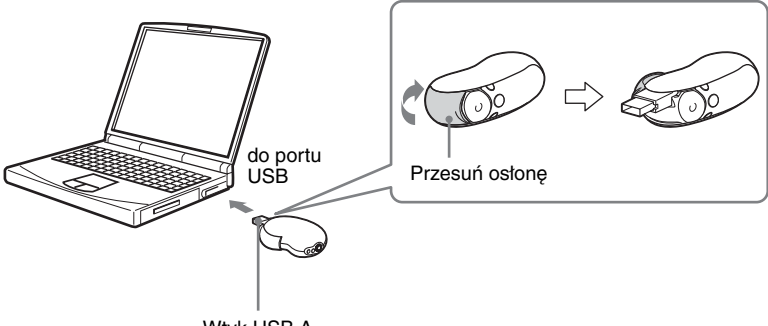

Wtyk USB A

#### *Jeśli komputer nie pozwala na bezpośrednie podłączenie wtyku USB A*

Niektóre komputery nie pozwalają na bezpośrednie podłączenie wtyku USB A odtwarzacza Network Walkman. W takim przypadku do połączenia odtwarzacza z komputerem należy użyć dostarczonego, specjalnego przewodu USB. Przewodu tego należy użyć także wówczas, gdy połączenie z użyciem samego wtyku USB A jest niestabilne.

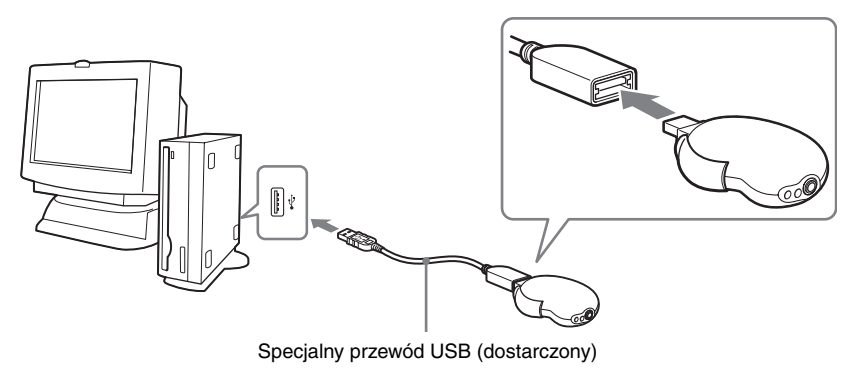

#### **Uwaga**

Specjalny przewód USB służy tylko do podłączania odtwarzacza Network Walkman.

# Czynności podstawowe **Czynności podstawowe**

#### *Po odłączeniu odtwarzacza Network Walkman od komputera*

Zamknij osłonę.

 Przesuń osłonę jeszcze dalej w kierunku wskazywanym przez strzałkę, aby odblokować wtyk USB A.

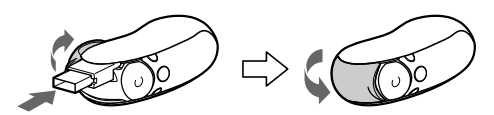

- Wciśnij wtyk USB A, tak aby rozległ się lekki trzask.
- Zamknij osłonę.

#### *Odtwarzacz Network Walkman ładuje się w czasie, gdy jest podłączony do komputera specjalnym przewodem USB*

Ładowanie jest zakończone, gdy wskaźnik stanu akumulatora na wyświetlaczu przyjmie wygląd *Full* (ładowanie trwa mniej więcej 120 minut\*1 ).

Przed pierwszym użyciem odtwarzacza Network Walkman należy go całkowicie naładować (tak aby wskaźnik stanu akumulatora na wyświetlaczu przyjął wygląd *Full* ).

\*1 Przybliżony czas ładowania w temperaturze pokojowej, gdy akumulator jest bliski wyładowania, a dla parametru ..USB" (strona 40) wybrane jest ustawienie ..High-500mA". Czas ładowania zależy od poziomu naładowania i stanu akumulatora. Ładowanie w niskiej temperaturze trwa dłużej. Czas ładowania wydłuża się także, jeśli w czasie ładowania do odtwarzacza Network Walkman będą przesyłane pliki dźwiękowe.

#### *Czas pracy akumulatora*\*2

Format ATRAC3 (132 kb/s): około 50 godzin Format ATRAC3plus (48 kb/s): około 45 godzin Format MP3 (128 kb/s): około 40 godzin Odbiór radia UKF (tylko NW-E303/E305/E307): około 22 godzin

\*2 Przy wybranym trybie oszczędzania energii "Save ON-Normal" (strona 36). Czas pracy akumulatora zależy od temperatury i warunków pracy.

#### *Wskazanie stanu akumulatora*

Ikona akumulatora na wyświetlaczu zmienia się następująco:

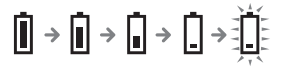

Malejący stan naładowania akumulatora jest sygnalizowany przez wygląd ikony. Kiedy na wyświetlaczu widać napis "LOW BATTERY", odtwarzacz przestaje działać. Trzeba wówczas naładować akumulator, podłączając odtwarzacz do komputera.

#### Przesyłanie plików dźwiękowych z komputera do odtwarzacza Network Walkman / Ładowanie

#### **Uwagi**

- Akumulator należy ładować w temperaturze otoczenia od 5°C do 35°C.
- Kiedy odtwarzacz Network Walkman komunikuje się z komputerem, widać animowaną ikonę. Kiedy ikona porusza się, nie odłączać odtwarzacza Network Walkman. Grozi to uszkodzeniem przesyłanych danych.
- Nie gwarantuje się współpracy odtwarzacza Network Walkman z koncentratorem USB ani z przedłużaczem USB. Odtwarzacz Network Walkman należy podłączać bezpośrednio do komputera, przez wtyk USB A lub specjalny przewód USB.
- Podłączenie do komputera pewnych urządzeń USB może zakłócać działanie odtwarzacza Network Walkman.
- Kiedy odtwarzacz Network Walkman jest podłączony do komputera, nie działają na nim żadne przyciski sterujące.
- Kiedy odtwarzacz Network Walkman jest podłączony do komputera, można wyświetlić zawartość jego wewnętrznej pamięci flash za pomocą Eksploratora Windows.

# 4 **Prześlij pliki dźwiękowe do odtwarzacza Network Walkman.**

Informacji o przesyłaniu plików dźwiękowych do wewnętrznej pamięci flash należy szukać w instrukcji obsługi programu SonicStage.

# $\ddot{\circ}$  Wskazówka

Informacji o przesyłaniu plików dźwiękowych z powrotem do komputera należy szukać w instrukcji obsługi programu SonicStage lub w pomocy elektronicznej do programu SonicStage.

#### **Uwaga**

Odłączenie odtwarzacza Network Walkman podczas transmisji danych może spowodować, że pozostaną w nim niepotrzebne dane. W takim przypadku należy przesłać użyteczne pliki (również z danymi innymi niż dźwięk) z powrotem do komputera, a następnie sformatować wewnętrzną pamięć flash przy użyciu menu "Format" odtwarzacza Network Walkman (strona 39).

# Słuchanie muzyki z odtwarzacza Network Walkman

Najpierw należy naładować wewnętrzny akumulator (strona 12) i przesłać do odtwarzacza pliki dźwiekowe.

#### **Uwagi**

- Aby używać odtwarzacza Network Walkman, trzeba go odłączyć od komputera.
- Informacje o obsłudze radia UKF podano w rozdziale "Radio UKF" (tylko NW-E303/E305/E307) (strona 45).

# 1 **Podłącz słuchawki.**

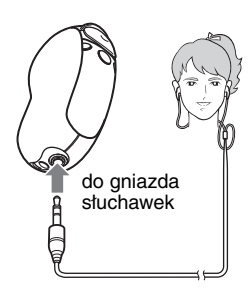

## *Użycie przedłużacza przewodu słuchawek (tylko model dla Azji)*

Podłącz przedłużacz do gniazda słuchawek, tak aby rozległ się lekki trzask.

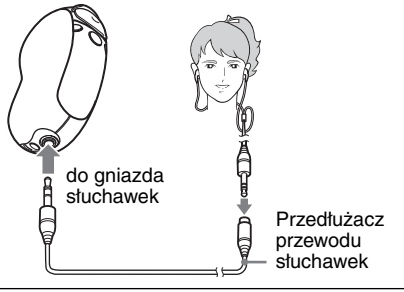

# 2 **Zacznij odtwarzanie.**

1 Naciśnij środek 5-kierunkowego  $przycisku$  JOG ( $\blacktriangleright$  ).

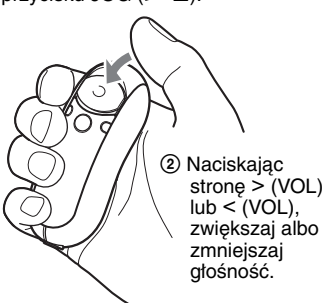

Jeśli nie jest włączony tryb powtarzania (strona 22), odtwarzanie automatycznie zatrzymuje się po ostatnim utworze.

# *Jeśli nie można rozpocząć odtwarzania*

Sprawdź, czy osłona nie jest przestawiona w położenie HOLD (strona 30).

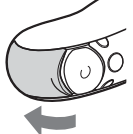

# *Zatrzymywanie odtwarzania*

Naciśnij środek 5-kierunkowego przycisku JOG  $(>=\blacksquare).$ 

# *Regulowanie głośności*

Głośność można regulować w dwóch trybach, zaprogramowanych ustawień i ręcznym (strona 34 do 35).

# z **Wskazówka**

Jeśli urządzenie nie będzie używane przez pewien czas, można przełączyć wyświetlacz w tryb oszczędzania energii (strona 36).

# **Wyszukiwanie żądanego utworu (SEARCH)**

Żądane utwory można wyszukiwać na trzy sposoby:

- na podstawie nazw wykonawców (**A**Artist),
- $\cdot$  na podstawie nazw albumów ( $\mathcal{O}$ Album)
- na podstawie grup\* przesłanych z komputera przy użyciu programu SonicStage ( $\Box$ Group).
	- \* Przed przesłaniem plików dźwiękowych z programu SonicStage do wewnętrznej pamięci flash pliki te są zawsze grupowane.

## **Przebieg wyszukiwania i zakres odtwarzania**

Aby wyświetlić ekran menu wyszukiwania:

- 1 Naciśnij przycisk /MENU i trzymaj go dotąd, aż pojawi się ekran menu ("Search").
- 2 Naciskając stronę  $\wedge$  lub V 5-kierunkowego przycisku JOG, wskaż wariant "Search", po czym naciśnii stronę  $>$  (VOL).

Aby wskazać wariant w menu wyszukiwania, naciskaj strone  $\Lambda$  lub V 5-kierunkowego przycisku JOG, a w celu przejścia na następny poziom, naciśnij stronę i (VOL). Powrót na poprzedni poziom menu wyszukiwania umożliwia strona < (VOL). Powtarzaj powyższą procedurę aż do odszukania żądanego utworu.

Wyszukane utwory (oznaczone na ilustracji tłem ) stają się "zakresem odtwarzania". Po wskazaniu utworu i naciśnięciu środka 5-kierunkowego przycisku JOG ( $\blacktriangleright$ ) odtwarzanie rozpocznie się od wybranego elementu i będzie kontynuowane do końca zakresu odtwarzania. Wybór elementu przez naciśniecie środka 5-kierunkowego przycisku JOG ( $\blacktriangleright \blacksquare$ ) w czasie wyszukiwania powoduje, że element ten staje się zakresem odtwarzania i rozpoczyna się odtwarzanie pierwszego utworu z tego zakresu.
# Czynności podstawowe **Czynności podstawowe**

#### Lista utworów (zakres odtwarzania)

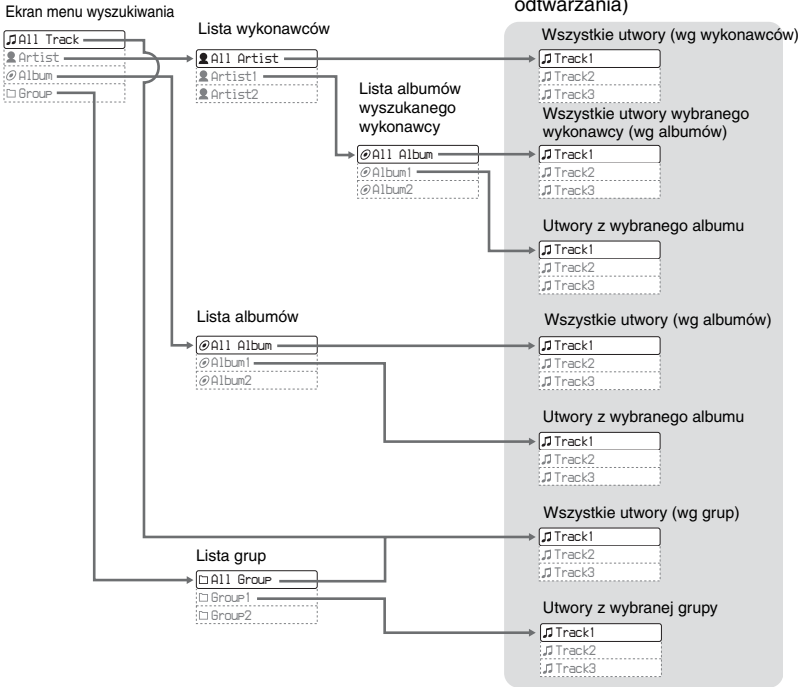

#### Słuchanie muzyki z odtwarzacza Network Walkman

## **Przykład wyszukiwania**

- (1) Wyświetl ekran menu wyszukiwania, wskaż wariant  $\mathcal{A}$  Artist" i naciśnij stronę  $\geq$  (VOL) 5-kierunkowego przycisku JOG.
- 2 Na liście wykonawców wskaż wykonawcę " $\blacktriangle$  Artist B" i naciśnij stronę  $\blacktriangleright$  (VOL) 5-kierunkowego przycisku JOG.
- 3 Na liście albumów wykonawcy Artist B wskaż album " $\mathcal O$  Album5" i naciśnij stronę > (VOL) 5-kierunkowego przycisku JOG. Pojawi się lista utworów w albumie Album5.

W tym przypadku "zakresem odtwarzania" staje się lista utworów.

- 4 Z listy utworów wybierz utwór "J Track 15".
- 5 Naciśnij środek 5-kierunkowego przycisku JOG ( $\blacktriangleright$ .

Odtwarzanie rozpocznie się od utworu Track15.

Odtwarzanie automatycznie zakończy się po odtworzeniu utworu Track16 (który w tym przypadku kończy zakres odtwarzania).

> **Album Utwór** Album 5 Utwór14

> Album 5 Utwór16

Album 5 Utwór15 ··· (4) ►■ ··· (5)

#### Wszystkie utwory w wewnętrznej pamięci flash

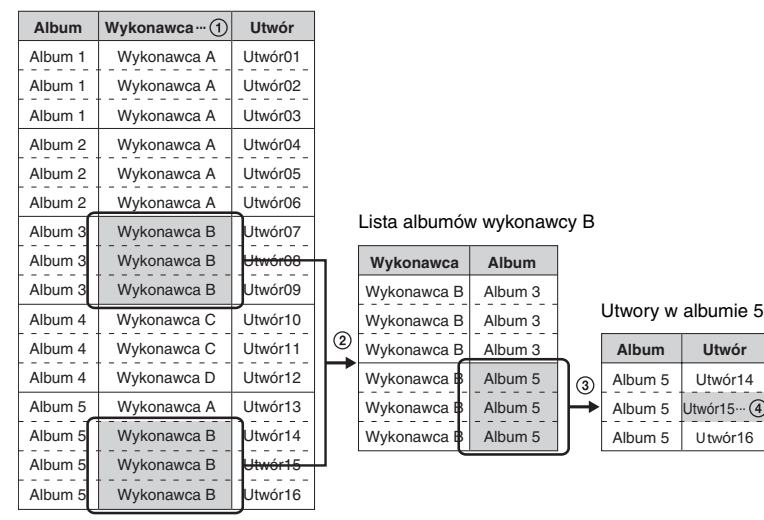

## **Wyszukiwanie na podstawie nazwy wykonawcy i odtwarzanie utworu**

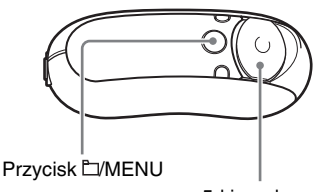

5-kierunkowy przycisk JOG

1 **Naciśnij przycisk /MENU i trzymaj go dotąd, aż pojawi się ekran następujący ekran menu:**

# *Search*

**2** Naciskając stronę ∧ lub ∨ **5-kierunkowego przycisku JOG,**  wskaż wariant "Search". Potwierdź **wybór, naciskając stronę** i **(VOL).**

Pojawi się ekran menu wyszukiwania.

## *All Track*

**3** Naciskając stronę ∧ lub ∨ **5-kierunkowego przycisku JOG, wskaż wariant "**Artist". **Potwierdź wybór, naciskając stronę** i **(VOL).**

Pojawi się lista wykonawców.

# *All Artist*

## **4** Naciskając stronę ∧ lub ∨ **5-kierunkowego przycisku JOG, wskaż żądanego wykonawcę. Potwierdź wybór, naciskając stronę** i **(VOL).**

Pojawi się lista albumów wybranego wykonawcy.

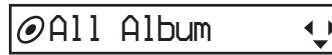

## ั∨ั<sup>\*</sup> Wskazówki

- Po wskazaniu otwierającego listę wykonawców wariantu "All Artist" i potwierdzeniu wyboru stroną > (VOL) 5-kierunkowego przycisku JOG wyświetlone zostaną wszystkie utwory, uporządkowane według nazw wykonawców (utwory jednego wykonawcy są porządkowane albumami). Wyświetlana lista stanie się zakresem odtwarzania. Przejdź do czynności 6, aby rozpocząć odtwarzanie.
- Po wskazaniu wykonawcy lub wariantu "All Artist" i naciśnięciu środka 5-kierunkowego przycisku JOG ( $\blacktriangleright$ III) wybrany element staje się zakresem odtwarzania i rozpoczyna się odtwarzanie pierwszego utworu z tego zakresu.

#### Słuchanie muzyki z odtwarzacza Network Walkman

**5** Naciskając stronę  $\land$  lub  $\lor$ **5-kierunkowego przycisku JOG, wskaż żądany album. Potwierdź wybór, naciskając stronę** i **(VOL).**

Pojawi się lista utworów w wybranym albumie. Wyświetlana lista stanie się zakresem odtwarzania.

## *Track1*

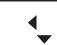

## z **Wskazówki**

- Po wskazaniu otwierającego listę albumów wariantu "All Album" i potwierdzeniu wyboru stroną > (VOL) 5-kierunkowego przycisku JOG wyświetlone zostaną wszystkie utwory wykonawcy wybranego w czynności 4, uporządkowane według albumów. Wyświetlana lista stanie się zakresem odtwarzania.
- Po wskazaniu albumu lub wariantu ..All Album" i naciśnięciu środka 5-kierunkowego przycisku JOG ( $\blacktriangleright$ III) wybrany element staje się zakresem odtwarzania i rozpoczyna się odtwarzanie pierwszego utworu z tego zakresu.
- **6** Naciskając stronę  $\land$  lub  $\lor$ **5-kierunkowego przycisku JOG, wskaż żądany utwór. Potwierdź wybór, naciskając środek**  przycisku ( $\blacktriangleright$ **II**).

Rozpocznie się odtwarzanie wybranego utworu. Kiedy nie jest włączony tryb powtarzania (strona 22), odtwarzanie automatycznie zatrzymuje się na końcu zakresu odtwarzania.

## *Powracanie na poprzedni poziom*

Naciśnij stronę < (VOL) 5-kierunkowego przycisku JOG.

## *Kończenie wyszukiwania*

Naciśnij przycisk □/MENU i trzymaj go dotąd, aż zmieni się zawartość ekranu.

## z **Wskazówka**

Powyższą procedurę można również wykorzystać do wyszukiwania i odtwarzania utworów w ramach albumów lub grup.

# Czynności podstawowe **Czynności podstawowe**

## **Inne czynności**

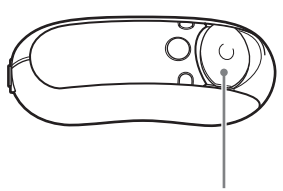

5-kierunkowy przycisk JOG

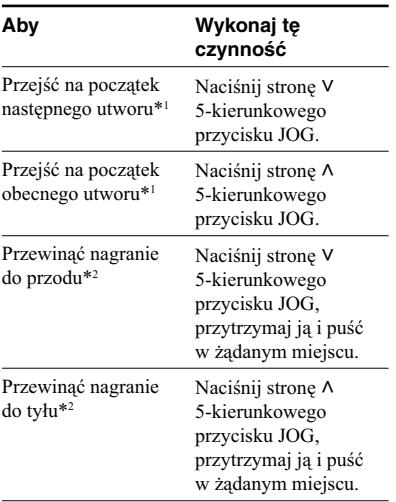

- \*<sup>1</sup> Przytrzymując stronę V lub  $\wedge$  5-kierunkowego przycisku JOG przy zatrzymanym odtwarzaniu, można przechodzić do początków kolejnych utworów (w przód lub w tył).
- \*2 Szybkość przewijania stopniowo zwiększa się. Określenie maksymalnej szybkości przewijania umożliwia menu "Cue/Rev" (strona 38).

## **Tryb obsługi grup**

Tryb obsługi grup można włączyć przyciskiem **L**/MENU.

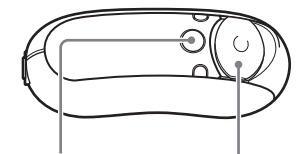

Przycisk **L**/MENU

W tym trybie możliwe jest przechodzenie na początek albumu lub grupy w ramach zakresu odtwarzania.

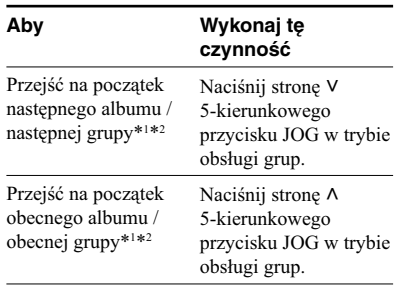

\*1 Jeśli bieżący zakres odtwarzania jest efektem wyszukania nazwy albumu albo nazwy wykonawcy, to nastąpi przejście na początek pierwszego utworu w następnym (lub obecnym) albumie. Jeśli bieżący zakres odtwarzania jest efektem wyszukiwania w grupach, to nastąpi przejście na początek pierwszego utworu w następnej (lub obecnej) grupie.

\*<sup>2</sup> Przytrzymując stronę V lub  $\wedge$  5-kierunkowego przycisku JOG przy zatrzymanym odtwarzaniu, można przechodzić do początków kolejnych albumów / grup (w przód lub w tył) z bieżącego zakresu odtwarzania.

<sup>5-</sup>kierunkowy przycisk JOG

## ▶ Czynności dodatkowe

# Tryb powtarzania

Do wyboru są trzy tryby powtarzania: utworu (Track Repeat), A-B (A-B Repeat) i zdania (Sentence Repeat).

#### **• Powtarzanie utworu (Repeat: Track)** W tym trybie można wybrać jeden z trzech sposobów powtarzania utworów.

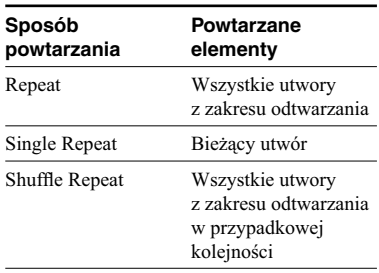

## **• Powtarzanie A-B (Repeat: A-B)**

W tym trybie powtarzany jest wybrany fragment utworu.

**• Powtarzanie zdania (Repeat: Sentence)**

W tym trybie powtarzane jest nagranie głosu w wybranym fragmencie utworu.

## **Wybieranie trybu powtarzania**

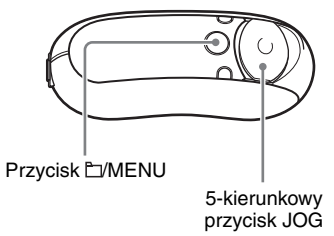

1 **Kiedy odtwarzanie jest zatrzymane, naciśnij przycisk /MENU i trzymaj go dotąd, aż pojawi się następujący ekran menu:**

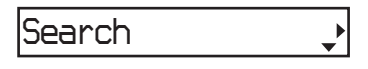

**2** Naciskając stronę  $\land$  lub  $\lor$ **5-kierunkowego przycisku JOG, wskaż wariant "Repeat:". Potwierdź wybór, naciskając stronę** i **(VOL).** W nawiasie kwadratowym pojawi się

tryb powtarzania.

$$
\text{RepeatedITrack} \quad 1\text{-}
$$

# Czynności dodatkowe **Czynności dodatkowe**

## $\bf 3$  Naciskając stronę  $\wedge$  lub  $\vee$ **5-kierunkowego przycisku JOG, wskaż żądany tryb powtarzania. Potwierdź wybór, naciskając stronę** i **(VOL).**

Do wyboru są tryby "Track", "A-B" i "Sentence".

W przypadku wyboru trybu "Track" lub "A-B" przejdź do czynności 5.

W przypadku wyboru trybu "Sentence" pojawia się napis "Repeat Count", a w nawiasie kwadratowym liczba powtórzeń.

# *Repeat Count[2]*

Przejdź do czynności 4.

4 **W przypadku wybrania**  w czynności 3 trybu "Sentence": **naciskając stronę**  $\land$  **lub**  $\lor$ **5-kierunkowego przycisku JOG, nastaw żądaną liczbę powtórzeń, po czym potwierdź wybór, naciskając stronę > (VOL).** 

Można wybrać od 1 do 9 powtórzeń. Standardowo są wybrane 2 powtórzenia.

## $5$  Naciśnij przycisk  $\Box$ /MENU **i trzymaj go dotąd, aż zmieni się zawartość ekranu.**

Poszczególne tryby powtarzania opisano w następujących punktach w dalszej części podrozdziału.

- Repeat: Track "Powtarzanie utworów (Repeat: Track)".
- Repeat: A-B "Powtarzanie wybranego fragmentu (Repeat: A-B)".
- Repeat: Sentence "Powtarzanie wybranych zdań (Repeat: Sentence)".

## *Wyłączanie trybu menu*

Naciśnij przycisk **L**/MENU i trzymaj go dotąd, aż zmieni się zawartość ekranu.

## **Uwagi**

- Wyświetlacz automatycznie powraca do normalnego ekranu odtwarzania, gdy przez 60 sekund nie zostanie naciśnięty żaden przycisk.
- Jeśli w wewnętrznej pamięci flash nie ma żadnego pliku audio, to nie można wybierać trybów powtarzania.
- Wybrany tryb powtarzania wyłącza się po podłączeniu odtwarzacza Network Walkman do komputera.
- Wybrany tryb powtarzania wyłącza się po zmianie zakresu odtwarzania.
- Tryby powtarzania można wybierać tylko przy zatrzymanym odtwarzaniu.

#### Tryb powtarzania

## **Powtarzanie utworów (Repeat: Track)**

Do wybierania sposobu powtarzania utworów w trybie Track Repeat służy przycisk REP/SOUND. Sprawdzenie bieżącego sposobu powtarzania utworów w trybie Track Repeat umożliwia ikona na wyświetlaczu.

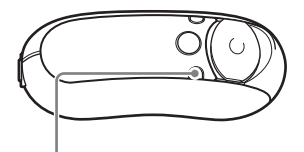

Przycisk REP/SOUND

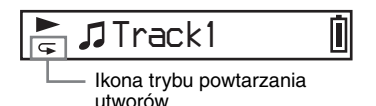

```
Najpierw wybierz tryb 
powtarzania utworów (Repeat: 
Track) (strona 22). Następnie, 
przyciskiem REP/SOUND wybierz 
żądany sposób powtarzania 
utworów.
```
Każde naciśnięcie przycisku REP/SOUND powoduje następujące zmiany ikony powtarzania utworów:

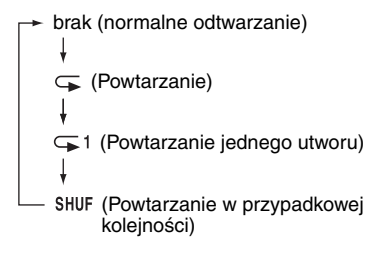

## **Powtarzanie wybranego fragmentu (Repeat: A-B)**

Podczas odtwarzania utworu można wybrać punkt początkowy (A) i punkt końcowy (B) fragmentu, który ma być powtarzany.

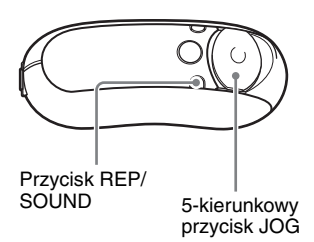

- 1 **Wybierz tryb powtarzania A-B (Repeat: A-B) (strona 22).**
- 2 **Naciśnij środek 5-kierunkowego przycisku JOG (** $\blacktriangleright$ **II), aby rozpocząć odtwarzanie.** Migać zacznie wskaźnik " $A \rightarrow$ ".
- 3 **Podczas odtwarzania naciśnij przycisk REP/SOUND, aby wskazać punkt początkowy (A).** Wskaźnik "A  $\rightarrow$ " zapali się na stałe i migać zacznie litera "B".

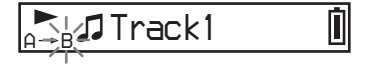

4 **Naciśnij przycisk REP/SOUND, aby wskazać punkt końcowy (B).**

> Pojawi się napis " $A \rightarrow B$ ", a odtwarzacz będzie powtarzał wybrany fragment.

$$
\sum_{\beta \to B} \pi \text{Track1} \qquad \qquad \boxed{}
$$

#### **Uwagi**

- Fragment wybrany w trybie powtarzania A-B musi mieścić się w obrębie jednego utworu.
- Jeśli punkt końcowy (B) nie zostanie wybrany, automatycznie stanie się nim koniec utworu.
- Naciśniecie strony  $\wedge$  lub V 5-kierunkowego przycisku JOG powoduje skasowanie wybranego wcześniej punktu początkowego (A).
- Włączenie radia UKF powoduje skasowanie wybranego wcześniej punktu początkowego (A) (tylko NW-E303/E305/E307).

#### *Kasowanie punktu początkowego (A) i końcowego (B)*

- Podczas powtarzania A-B naciśnij przycisk REP/SOUND.
- Podczas powtarzania A-B wybierz poprzedni lub następny utwór, naciskając stronę V lub A 5-kierunkowego przycisku JOG.

(Tryb powtarzania A-B nie wyłącza się.)

#### *Wyłączanie trybu powtarzania A-B*

Zmień tryb powtarzania w menu (strona 22).

## **Powtarzanie wybranych zdań (Repeat: Sentence)**

Ta funkcja automatycznie wykrywa od wskazanego miejsca przerwy w nagraniu głosu i powtarza nagranie głosu wybraną liczbę razy. Ułatwia to naukę języków obcych, gdy odtwarzane nagranie nie ma tła muzycznego.

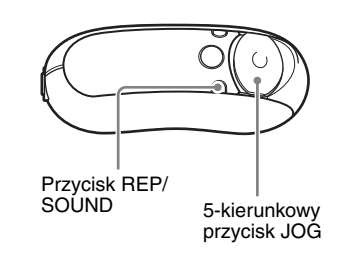

- 1 **Wybierz tryb powtarzania zdań (Repeat: Sentence) (strona 22).**
- 2 **Naciśnij środek 5-kierunkowego przycisku JOG (►■), aby rozpocząć odtwarzanie.**

#### Tryb powtarzania

## 3 **Podczas odtwarzania naciśnij przycisk REP/SOUND, aby wskazać miejsce początku wykrywania.**

Włączy się tryb powtarzania zdań, a odtwarzacz Network Walkman rozpozna fragment z nagraniem głosu (do najbliższego cichego fragmentu) i powtórzy go wybraną liczbę razy (strona 23). Przykładowo, jeśli liczba powtórzeń jest nastawiona na 3, każdy fragment usłyszysz cztery razy.

Π

# *Track1*

#### **Uwagi**

- Nie są wykrywane fragmenty z głosem lub ciche, których czas trwania jest krótszy od jednej sekundy.
- Jeśli do końca utworu nie zostanie wykryty fragment bez głosu, za fragment bez głosu zostanie uznany koniec utworu, a powtarzanie zdania zacznie się od poprzedniego fragmentu z głosem.
- Włączenie radia UKF w trybie powtarzania zdań spowoduje skasowanie informacji o pozycji bieżącego zdania (tylko NW-E303/E305/E307).

#### *Kasowanie miejsca początku wykrywania*

- Podczas powtarzania zdań naciśnij przycisk REP/SOUND.
- Podczas powtarzania zdań wybierz poprzedni lub następny utwór, naciskając stronę V lub  $\wedge$ 5-kierunkowego przycisku JOG.

(Tryb powtarzania zdań nie wyłącza się.)

#### *Wyłączanie trybu powtarzania zdań*

Zmień tryb powtarzania na ekranie menu (strona 22).

# Zmienianie trybu wyświetlania

Kiedy trwa odtwarzanie lub urządzenie jest zatrzymane, można wyświetlać różne informacje. Do zmieniania trybu wyświetlania służy przycisk DISP/FM (NW-E303/E305/E307) lub przycisk DISP (NW-E205/E207). Do wyboru jest 6 trybów wyświetlania (rodzajów ekranów), które wybiera się w menu (strona 28).

• Position: wyświetlanie pozycji odtwarzanego utworu.

 Podczas odtwarzania pojawia się czas odtwarzania, numer bieżącego utworu i liczba utworów w zakresie odtwarzania. W trybie obsługi grup (strona 21) pojawia się czas odtwarzania, numer bieżącego albumu / grupy i liczba albumów / grup w zakresie odtwarzania.

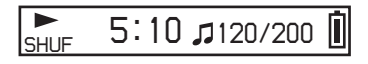

• Track Info: wyświetlanie informacji o utworze

 Podczas odtwarzania pojawiają się informacje o koderze-dekoderze (format kompresji) i przepływności.

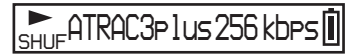

• Clock: wyświetlanie bieżącej daty i godziny.

 (Informacje o nastawianiu godziny podano w podrozdziale "Regulowanie daty i godziny (Date-Time)" (strona 32).)

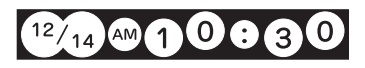

• Fruits: wyświetlanie poniższej animacji.

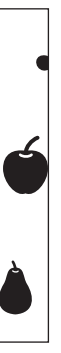

• Sky: wyświetlanie 5 animacji w zależności od pory dnia ("Regulowanie daty i godziny (Date-Time)" (strona 32)).

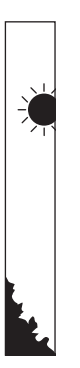

• Water: wyświetlanie poniższej animacji.

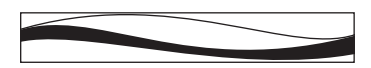

## **Zmienianie trybu wyświetlania**

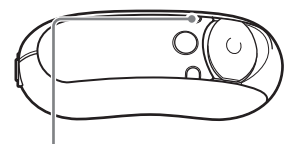

Przycisk DISP/FM (NW-E303/E305/E307) Przycisk DISP (NW-E205/E207)

## **Naciskaj przycisk DISP/FM (NW-E303/E305/E307) lub przycisk DISP (NW-E205/E207) podczas odtwarzania lub przy zatrzymanym odtwarzaniu.**

wyświetlanie) → Position → Track Info Water  $\leftarrow$  Sky  $\leftarrow$  Fruits  $\leftarrow$  Clock  $\leftarrow$ (normalne

## **Uwagi**

- Kolejność przedstawiona na schemacie powyżej dotyczy przypadku, w którym wybrane jest wyświetlanie wszystkich rodzajów ekranów (dla wszystkich wariantów w menu "Display Screen" wybrane jest ustawienie "ON"). Jeśli dla niektórych rodzajów ekranów wybrane zostanie ustawienie "OFF", to te ekrany nie będą się pojawiały.
- Trybu wyświetlania nie można zmienić podczas korzystania z radia UKF (tylko NW-E303/E305/ E307).

## **Wybieranie rodzajów ekranów (Display Screen)**

Można indywidualnie określić, które rodzaje ekranów (Position, Track Info, Clock, Fruits, Sky i Water) będą się pojawiały przy zmienianiu trybu wyświetlania przyciskiem DISP/FM (NW-E303/E305/E307) lub DISP (NW-E205/E207).

Można wybierać tylko te ekrany, dla których w menu "Display Screen" wybrane jest ustawienie "ON".

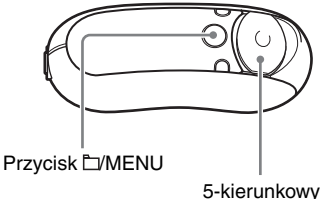

przycisk JOG

1 **Kiedy odtwarzanie jest zatrzymane, naciśnij przycisk /MENU i trzymaj go dotąd, aż pojawi się następujący ekran menu:**

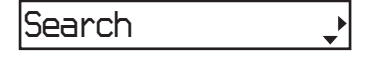

**2** Naciskając stronę  $\land$  lub  $\lor$ **5-kierunkowego przycisku JOG,**  wskaż wariant "Display Screen". **Potwierdź wybór, naciskając stronę** i **(VOL).**

*Position:ON*

- **Zmienianie trybu wyświetlania 3** Wybierz ustawienie "ON" lub **"OFF" dla ekranu "Position".**
	- $\Omega$  Naciskając stronę  $\Lambda$  lub V 5-kierunkowego przycisku JOG, wskaż wariant "Position:". Potwierdź wybór, naciskając stronę  $>$  (VOL).
	- (2) Naciskając stronę  $\wedge$  lub V 5-kierunkowego przycisku JOG, wskaż ustawienie "ON" lub "OFF". Potwierdź wybór, naciskając stronę  $>$  (VOL).

4 **Wykonując czynności 2 i 3,**  wybierz ustawienia "ON" lub **"OFF" dla ekranów "Track Info",**  "Clock", "Fruits", "Sky" i "Water".

 $5$  Naciśnij przycisk **L/MENU i trzymaj go dotąd, aż zmieni się zawartość ekranu.**

### *Wyłączanie trybu menu*

Naciśnij przycisk **MENU** i trzymaj go dotąd, aż zmieni się zawartość ekranu.

# **Czynności dodatkowe Czynności dodatkowe**

# Regulowanie tonów wysokich i niskich (ustawienia cyfrowego dźwięku)

Można regulować tony niskie i wysokie. Można też zaprogramować dwa ustawienia, po czym wybrać je w czasie odtwarzania.

## **Wybieranie ustawienia dźwięku**

## **Ustawienia standardowe**

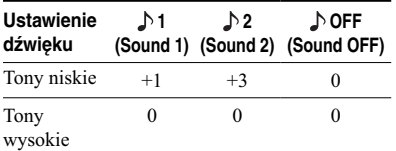

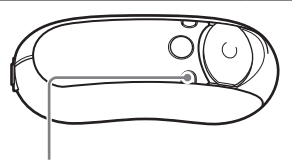

Przycisk REP/SOUND

## **Na chwilę naciśnij przycisk REP/ SOUND.**

Ustawienia dźwięku zmieniają się następująco:

$$
1 + 2 + 2
$$

## *Przywracanie standardowych ustawień dźwięku*

Wybierz ustawienie " $\bigwedge$  OFF".

## **Uwaga**

Ustawienia dźwięku nie można zmienić podczas słuchania radia UKF (tylko NW-E303/E305/E307).

## **Korygowanie dźwięku**

Można korygować poziom basów i tonów wysokich.

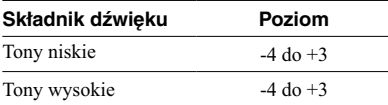

Wybrane ustawienia można zaprogramować jako " $\bigwedge$ 1 (Sound 1)" i " $\bigwedge$ 2 (Sound 2)". Można też przypisać do odtwarzanej muzyki zaprogramowane ustawienie.

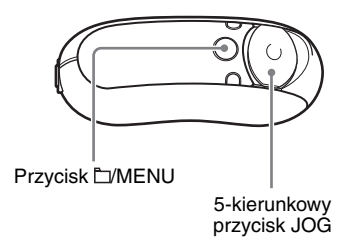

1 **Naciśnij przycisk /MENU i trzymaj go dotąd, aż pojawi się następujący ekran menu:**

*Search*

**2** Naciskając stronę  $\land$  lub  $\lor$ **5-kierunkowego przycisku JOG, wskaż wariant "Sound:". Potwierdź wybór, naciskając strone** > (VOL).

W nawiasie kwadratowym pojawi się ustawienie dźwięku ( $\bigwedge$ 1 /  $\bigwedge$ 2 /  $\bigwedge$ OFF).

#### Regulowanie tonów wysokich i niskich (ustawienia cyfrowego dźwięku)

- 3 **Skoryguj dźwięk dla ustawienia " 1 (Sound 1)".**
	- $\Omega$  Naciskając stronę  $\Lambda$  lub V 5-kierunkowego przycisku JOG, wskaż wariant "N!". Potwierdź wybór, naciskając stronę  $>$  (VOL). W nawiasie kwadratowym pojawi się ustawienie tonów niskich.
	- $(2)$  Naciskając stronę  $\wedge$  lub V 5-kierunkowego przycisku JOG, nastaw żądany poziom tonów niskich ("Bass"). Potwierdź wybór, naciskając stronę  $>$  (VOL). W nawiasie kwadratowym pojawi się ustawienie tonów wysokich.
	- 3 Naciskając stronę  $\wedge$  lub  $\vee$ 5-kierunkowego przycisku JOG, nastaw żądany poziom tonów wysokich ("Treble"). Potwierdź wybór, naciskając stronę  $>$  (VOL).

## **4** Naciśnij przycisk MENU **i trzymaj go dotąd, aż zmieni się zawartość ekranu.**

## *Jak zmienić ustawienie " 2 (Sound 2)"*

Wykonując czynność 3  $\circled{1}$ , wskaż wariant " $\circ$ 2".

## *Wyłączanie trybu menu*

Naciśnij przycisk **MENU** i trzymaj go dotąd, aż zmieni się zawartość ekranu.

# Blokowanie elementów sterujących (HOLD)

Funkcja HOLD pozwala na zabezpieczenie przenoszonego odtwarzacza Network Walkman przed przypadkowym użyciem.

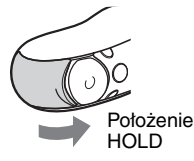

## **Przesuń osłonę w położenie HOLD.**

Zablokowane zostaną wszystkie przyciski funkcji.

Kiedy jest włączona funkcja HOLD, po naciśnięciu dowolnego przycisku na wyświetlaczu miga napis "HOLD".

## *Wyłączanie funkcji HOLD*

Przesuń osłonę w kierunku wskazywanym przez strzałkę.

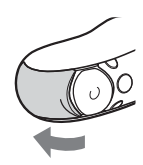

# Zapis danych innych niż pliki dźwiękowe

Używając Eksploratora Windows, można przesyłać dane z dysku twardego komputera do wewnętrznej pamięci flash. Eksplorator Windows pozwala na wyświetlenie zawartości wewnętrznej pamięci flash jako zewnętrznego napędu (na przykład D:).

## **Uwagi**

- Zapis w wewnętrznej pamięci flash danych innych niż pliki dźwiękowe powoduje odpowiednie zmniejszenie się ilości wolnego miejsca na nagrania.
- Nie używać Eksploratora Windows do zmieniania jakichkolwiek plików w folderze [OMGAUDIO] w wewnętrznej pamięci flash, gdyż uniemożliwi to odtwarzanie plików audio.
- Nie formatować wewnętrznej pamięci flash przy użyciu Eksploratora Windows. Do formatowania wewnętrznej pamięci flash należy użyć menu "Format" odtwarzacza Network Walkman (strona 39).

# Regulowanie daty i godziny (Date-Time)

Można nastawić datę i godzinę i wyświetlić ją w czasie odtwarzania lub przy zatrzymanym odtwarzaniu.

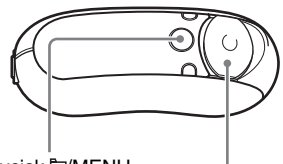

Przycisk **EVMENU** 

5-kierunkowy przycisk JOG

1 **Naciśnij przycisk /MENU i trzymaj go dotąd, aż pojawi się następujący ekran menu:**

*Search*

**2** Naciskając stronę  $\land$  lub  $\lor$ **5-kierunkowego przycisku JOG,**  wskaż wariant "Date-Time". **Potwierdź wybór, naciskając stronę** i **(VOL).**

W nawiasie kwadratowym pojawi się rok.

 *y[05]m:01 d:01*

**3** Naciskając stronę  $\land$  lub  $\lor$ **5-kierunkowego przycisku JOG, nastaw rok. Potwierdź wybór, naciskając stronę** i **(VOL).**

W nawiasie kwadratowym pojawi się miesiąc.

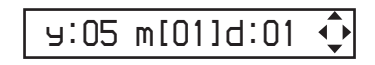

4 **Powtarzając czynność 3, nastaw miesiąc i dzień.**

> W nawiasie kwadratowym pojawi się godzina.

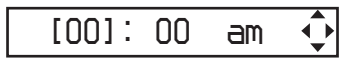

**5** Naciskając stronę  $\land$  lub  $\lor$ **5-kierunkowego przycisku JOG, nastaw godzinę. Potwierdź wybór, naciskając stronę** i **(VOL).**

W nawiasie kwadratowym pojawią się minuty.

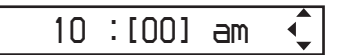

- **6** Naciskając stronę  $\land$  lub  $\lor$ **5-kierunkowego przycisku JOG, nastaw minuty. Potwierdź wybór, naciskając stronę** i **(VOL).**
- 7 **Naciśnij przycisk /MENU i trzymaj go dotąd, aż zmieni się zawartość ekranu.**

## *Wyłączanie trybu menu*

Naciśnij przycisk **MENU** i trzymaj go dotąd, aż zmieni się zawartość ekranu.

## *Wyświetlanie bieżącej godziny*

Naciskaj DISP/FM (NW-E303/E305/E307) lub DISP (NW-E205/E207), aż pojawi się ekran "Clock" (strona 27).

Zwracamy uwagę, że jeśli dla ekranu "Clock" w menu "Display Screen" wybrane jest ustawienie "OFF" (strona 28), to nie będzie można wyświetlić godziny.

## z **Wskazówka**

Można wybrać formaty wyświetlania daty "rr/mm/ dd", "dd/mm/rr" lub "mm/dd/rr". Można także wybrać 12 lub 24-godzinny tryb pracy zegara. Szczegóły podano w podrozdziałach "Wybieranie formatu wyświetlania daty (Date Disp Type)" (strona 41) i "Wybieranie formatu wyświetlania godziny (Time Disp Type)" (strona 42).

## **Uwagi**

- Trybu wyświetlania nie można zmienić podczas korzystania z radia UKF (tylko NW-E303/E305/ E307).
- Jeśli urządzenie nie będzie używane przez dłuższy czas, ustawienia daty i godziny mogą ulec skasowaniu.
- Kiedy zegar nie jest nastawiony, zamiast daty i godziny pojawia się wskazanie "-<sup>--</sup>".

# **Ograniczanie** głośności (AVLS)

Funkcja AVLS (system automatycznego ograniczania głośności – Automatic Volume Limiter System) pozwala na ograniczenie maksymalnej głośności w celu zapobieżenia zaburzeniom lub uszkodzeniom słuchu. Dzięki tej funkcji można słuchać muzyki na komfortowym poziomie głośności.

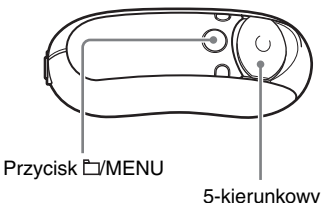

przycisk JOG

1 **Naciśnij przycisk /MENU i trzymaj go dotąd, aż pojawi się następujący ekran menu:**

*Search*

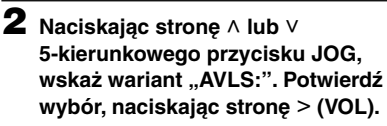

W nawiasie kwadratowym pojawi się ustawienie funkcji "AVLS:" (ON/OFF).

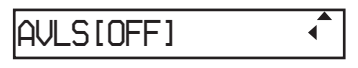

#### Ograniczanie głośności (AVLS)

**3** Naciskając stronę  $\land$  lub  $\lor$ **5-kierunkowego przycisku JOG,**  wskaż wariant "ON". Potwierdź **wybór, naciskając stronę** i **(VOL).** Głośność będzie utrzymywana na

umiarkowanym poziomie.

## **4** Naciśnij przycisk **L/MENU i trzymaj go dotąd, aż zmieni się zawartość ekranu.**

## *Wyłączanie funkcji AVLS*

Wykonując czynność 3, wybierz ustawienie "OFF".

#### *Wyłączanie trybu menu*

Naciśnij przycisk **L**/MENU i trzymaj go dotąd, aż zmieni się zawartość ekranu.

## ั*่งั* Wskazówka

Kiedy jest wybrane ustawienie "AVLS:ON", przy naciskaniu strony  $>$  (VOL) /  $<$  (VOL) 5-kierunkowego przycisku JOG pojawia się wskazanie "AVLS".

# **Nastawianie** zaprogramowanych głośności

Istnieją dwa tryby regulacji głośności. Tryb ręczny:

> Naciskając stronę  $>$  (VOL) /  $<$  (VOL) 5-kierunkowego przycisku JOG, można nastawić głośność z zakresu od 0 do 31.

Tryb zaprogramowany:

Naciskając stronę  $>$  (VOL) /  $<$ (VOL) 5-kierunkowego przycisku JOG, można nastawić jedną z trzech zaprogramowanych głośności: Low, Mid albo High.

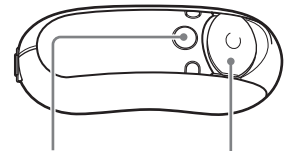

Przycisk **L/MENU** 

5-kierunkowy przycisk JOG

## **Nastawianie głośności trybu zaprogramowanego (Volume: Preset)**

1 **Naciśnij przycisk /MENU i trzymaj go dotąd, aż pojawi się następujący ekran menu:**

*Search*

## **2** Naciskając stronę  $\land$  lub  $\lor$ **5-kierunkowego przycisku JOG, wskaż wariant "Volume:". Potwierdź wybór, naciskając strone** > (VOL).

W nawiasie kwadratowym pojawi się ustawienie trybu regulacji głośności (Manual/Preset).

# *Volume[Manual]*

**3** Naciskając stronę  $\land$  lub  $\lor$ **5-kierunkowego przycisku JOG,**  wskaż wariant "Preset". Potwierdź **wybór, naciskając stronę** i **(VOL).** W nawiasie kwadratowym pojawi się wartość głośności "L (Low)".

*L[ 5]M:10 H:15*

4 **Zaprogramuj żądaną głośność dla trzech ustawień: L (Low), M (Mid) i H (High).**

- $\Omega$  Naciskając stronę  $\Lambda$  lub V 5-kierunkowego przycisku JOG, nastaw głośność dla ustawienia "L (Low)". Potwierdź wybór, naciskając stronę  $>$  (VOL). W nawiasie kwadratowym pojawi się wartość głośności "M (Mid)".
- $(2)$  Naciskając stronę  $\wedge$  lub V 5-kierunkowego przycisku JOG, nastaw głośność dla ustawienia "M (Mid)". Potwierdź wybór, naciskając stronę  $>$  (VOL).

 W nawiasie kwadratowym pojawi się wartość głośności "H (High)".

3) Naciskając stronę  $\wedge$  lub V 5-kierunkowego przycisku JOG, nastaw głośność dla ustawienia "H (High)". Potwierdź wybór, naciskając stronę  $>$  (VOL).

#### 5 **Naciśnij przycisk /MENU i trzymaj go dotąd, aż zmieni się zawartość ekranu.**

## *Wyłączanie trybu menu*

Naciśnij przycisk **MENU** i trzymaj go dotąd, aż zmieni się zawartość ekranu.

## **Uwaga**

Po włączeniu funkcji AVLS (strona 33) faktyczna głośność może być mniejsza od zaprogramowanej. Wyłączenie funkcji AVLS (AVLS:OFF) przywróci nastawiony poziom głośności.

## **Wybieranie trybu ręcznego (Volume: Manual)**

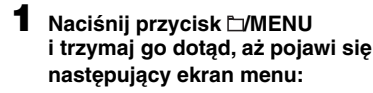

*Search*

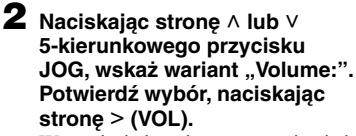

W nawiasie kwadratowym pojawi się ustawienie trybu regulacji głośności (Manual/Preset).

*Volume[Preset]*

**3** Naciskając stronę  $\land$  lub  $\lor$ **5-kierunkowego przycisku JOG, wskaż wariant "Manual". Potwierdź wybór, naciskając stronę** i **(VOL).**

Odtąd głośność będzie można regulować przez naciskanie strony  $>$  (VOL) /  $>$ (VOL) 5 kierunkowego przycisku JOG.

## **4** Naciśnij przycisk **E/MENU i trzymaj go dotąd, aż zmieni się zawartość ekranu.**

## *Wyłączanie trybu menu*

Naciśnij przycisk **MENU** i trzymaj go dotąd, aż zmieni się zawartość ekranu.

# Obniżanie poboru energii (Power Save)

Można przełączyć odtwarzacz Network Walkman w tryb oszczędzania energii, w którym wyświetlacz będzie się automatycznie wyłączał, gdy przez 15 sekund nie zostanie użyta żadna funkcja.

• Save ON-Normal: podczas odtwarzania muzyki i odbioru radia UKF (tylko NW-E303/E305/E307) pojawia się pokazana poniżej animacja (ekran oszczędzania energii).

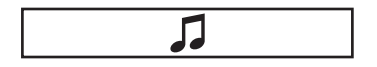

- Save ON-Super: wyświetlacz jest wyłączony. To ustawienie zapewnia najmniejsze zużycie energii z akumulatora.
- Save OFF: zawartość wyświetlacza jest stale widoczna, co powoduje największy pobór energii.

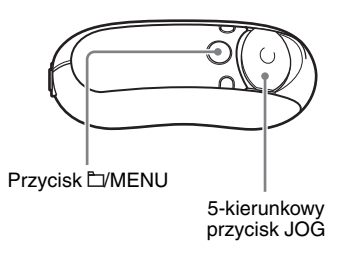

1 **Naciśnij przycisk /MENU i trzymaj go dotąd, aż pojawi się następujący ekran menu:**

*Search*

**2** Naciskając stronę  $\land$  lub  $\lor$ **5-kierunkowego przycisku JOG,**  wskaż wariant "Power Save:". **Potwierdź wybór, naciskając stronę > (VOL).** 

W nawiasie kwadratowym pojawi się ustawienie trybu oszczędzania energii (ON-Normal / ON Super / OFF).

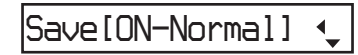

**3** Naciskając stronę  $\land$  lub  $\lor$ **5-kierunkowego przycisku JOG, wskaż żądane ustawienie. Potwierdź wybór, naciskając stronę** i **(VOL).**

**4** Naciśnij przycisk MENU **i trzymaj go dotąd, aż zmieni się zawartość ekranu.**

## *Wyłączanie trybu menu*

Naciśnij przycisk **MENU** i trzymaj go dotąd, aż zmieni się zawartość ekranu.

# Wyłączanie sygnalizacji dźwiękowej (Beep)

Można wyłączyć sygnały dźwiękowe z odtwarzacza Network Walkman.

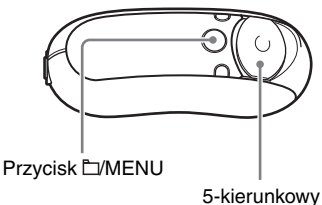

przycisk JOG

1 **Naciśnij przycisk /MENU i trzymaj go dotąd, aż pojawi się następujący ekran menu:**

# *Search*

**2** Naciskając stronę  $\land$  lub  $\lor$ **5-kierunkowego przycisku JOG,**  wskaż wariant "Beep:". Potwierdź **wybór, naciskając stronę** i **(VOL).** W nawiasie kwadratowym pojawi się ustawienie sygnalizacji dźwiękowej (ON / OFF).

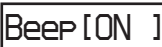

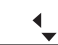

- **3** Naciskając stronę  $\land$  lub  $\lor$ **5-kierunkowego przycisku JOG, wskaż wariant "OFF". Potwierdź wybór, naciskając stronę** i **(VOL).**
- **4** Naciśnij przycisk ⊡/MENU **i trzymaj go dotąd, aż zmieni się zawartość ekranu.**

## *Ponowne włączanie sygnalizacji dźwiękowej*

Wykonując czynność 3, wybierz ustawienie "ON".

## *Wyłączanie trybu menu*

Naciśnij przycisk **L**/MENU i trzymaj go dotąd, aż zmieni się zawartość ekranu.

# **Wybieranie** maksymalnej szybkości przewijania w przód / w tył (Cue / Rev)

Można wybrać maksymalną szybkość przewijania utworów w przód / w tył. Do wyboru są ustawienia "Rapid" (duża szybkość) i "Normal" (normalna szybkość).

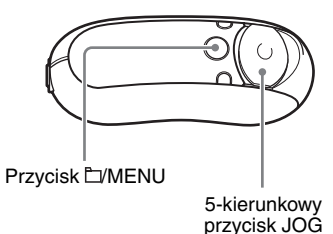

1 **Naciśnij przycisk /MENU i trzymaj go dotąd, aż pojawi się następujący ekran menu:**

*Search*

**2** Naciskając stronę  $\land$  lub  $\lor$ **5-kierunkowego przycisku JOG, wskaż wariant "Cue/Rev". Potwierdź wybór, naciskając stronę** i **(VOL).**

W nawiasie kwadratowym pojawi się ustawienie szybkości (Rapid / Normal).

# *Cue/Rev[Normal]*

- **3** Naciskając stronę  $\land$  lub  $\lor$ **5-kierunkowego przycisku JOG, wskaż wariant "Rapid" lub "Normal". Potwierdź wybór, naciskając stronę** i **(VOL).**
- **4** Naciśnij przycisk ⊡/MENU **i trzymaj go dotąd, aż zmieni się zawartość ekranu.**

## *Wyłączanie trybu menu*

Naciśnij przycisk **L**/MENU i trzymaj go dotąd, aż zmieni się zawartość ekranu.

# Formatowanie pamięci (Format)

Odtwarzacz Network Walkman umożliwia sformatowanie wewnętrznej pamięci flash. Sformatowanie pamięci powoduje skasowanie całej jej zawartości. Przed formatowaniem należy zatem skontrolować zawartość pamięci:

- wszystkie dane muzyczne przesłane do odtwarzacza Network Walkman z programu SonicStage,
- wszystkie dane umieszczone w pamięci odtwarzacza Network Walkman przy użyciu Eksploratora Windows itp.

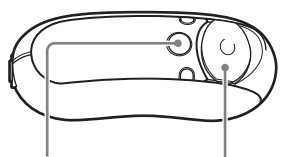

Przycisk **MENU** 

5-kierunkowy przycisk JOG

1 **Naciśnij przycisk /MENU i trzymaj go dotąd, aż pojawi się następujący ekran menu:**

*Search*

**2** Naciskając stronę  $\land$  lub  $\lor$ **5-kierunkowego przycisku JOG,**  wskaż wariant ..Advanced Menu". **Potwierdź wybór, naciskając stronę** i **(VOL).**

 $\bf 3$  Naciskając stronę  $\wedge$  lub  $\vee$ **5-kierunkowego przycisku JOG, wskaż wariant "Format". Potwierdź wybór, naciskając stronę** i **(VOL).**

# *Format[Cancel?]*

**4** Naciskając stronę  $\land$  lub  $\lor$ **5-kierunkowego przycisku JOG,**  wskaż wariant "OK?". Potwierdź **wybór, naciskając stronę** i **(VOL).**

Zacznie migać napis "Formatting" i rozpocznie się formatowanie. Po jego zakończeniu pojawia się napis "Complete".

## **5** Naciśnij stronę > (VOL) **5-kierunkowego przycisku JOG.**

Pojawi się ekran odtwarzania.

## *Wyłączanie trybu menu*

Naciśnij przycisk **L**/MENU i trzymaj go dotąd, aż zmieni się zawartość ekranu.

## *Rezygnowanie z formatowania*

Podczas wykonywania czynności 4 wybierz wariant "Cancel?".

## **Uwagi**

- Formatowanie pamięci nie jest możliwe w czasie odtwarzania muzyki.
- Nie formatować wewnętrznej pamięci flash przy użyciu Eksploratora Windows. Do formatowania wewnętrznej pamięci flash należy użyć menu "Format" odtwarzacza Network Walkman.

# **Zmienianie** ustawienia połączenia przez interfejs USB (USB)

W zależności od używanego komputera, niewystarczające wydajne źródło zasilania może być przyczyną niepełnego przesyłania danych z komputera do odtwarzacza Network Walkman. W takim przypadku zmiana ustawienia połączenia przez interfejs USB na "Low-100mA" może poprawić jakość przesyłania danych.

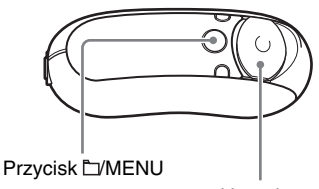

5-kierunkowy przycisk JOG

1 **Kiedy odtwarzanie jest zatrzymane, naciśnij przycisk /MENU i trzymaj go dotąd, aż pojawi się następujący ekran menu:**

*Search*

**2** Naciskając stronę  $\land$  lub  $\lor$ **5-kierunkowego przycisku JOG,**  wskaż wariant "Advanced Menu". **Potwierdź wybór, naciskając stronę** i **(VOL).**

**3** Naciskając stronę  $\land$  lub  $\lor$ **5-kierunkowego przycisku JOG,**  wskaż wariant "USB:". Potwierdź **wybór, naciskając stronę** i **(VOL).**

W nawiasie kwadratowym pojawi się ustawienie połączenia USB (High-500mA / Low-100mA).

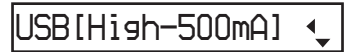

- **4** Naciskając stronę ∧ lub ∨ **5-kierunkowego przycisku JOG, wskaż żądane ustawienie. Potwierdź wybór, naciskając stronę** i **(VOL).**
- **5** Naciśnij przycisk **E/MENU i trzymaj go dotąd, aż zmieni się zawartość ekranu.**

## *Wyłączanie trybu menu*

Naciśnij przycisk **MENU** i trzymaj go dotąd, aż zmieni się zawartość ekranu.

## z **Wskazówki**

- Jeśli odtwarzacz Network Walkman ma być podłączony do komputera przenośnego, to komputer powinien być zasilany przez zasilacz.
- Zmiana ustawienia połączenia USB na "Low-100mA" powoduje wydłużenie ładowania.

# **Wybieranie** formatu wyświetlania daty (Date Disp Type)

Można wybrać żądany format wyświetlania daty: "rok/miesiąc/dzień", "dzień/miesiąc/ rok" lub "miesiąc/dzień/rok".

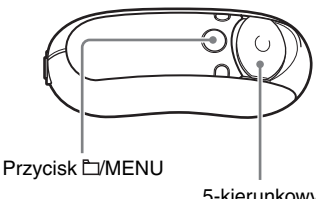

5-kierunkowy przycisk JOG

1 **Kiedy odtwarzanie jest zatrzymane, naciśnij przycisk /MENU i trzymaj go dotąd, aż pojawi się następujący ekran menu:**

*Search*

- **2** Naciskając stronę  $\land$  lub  $\lor$ **5-kierunkowego przycisku JOG,**  wskaż wariant "Advanced Menu". **Potwierdź wybór, naciskając stronę** i **(VOL).**
- $\bf 3$  Naciskając stronę  $\wedge$  lub  $\vee$ **5-kierunkowego przycisku JOG,**  wskaż wariant "Date Disp Type". **Potwierdź wybór, naciskając stronę** i **(VOL).**

W nawiasie kwadratowym pojawi się ustawienie formatu daty.

*Date[yy/mm/dd]*

**4** Naciskając stronę ∧ lub ∨ **5-kierunkowego przycisku JOG, wskaż żądane ustawienie. Potwierdź wybór, naciskając stronę** i **(VOL).**

Do wyboru są następujące formaty daty:

- yy/mm/dd: data pojawia się w formacie .,rok/miesiąc/dzień".
- dd/mm/yy: data pojawia się w formacie "dzień/miesiąc/rok"
- mm/dd/yy: data pojawia się w formacie "miesiąc/dzień/rok"

**5** Naciśnij przycisk MENU **i trzymaj go dotąd, aż zmieni się zawartość ekranu.**

## *Wyłączanie trybu menu*

Naciśnij przycisk **MENU** i trzymaj go dotąd, aż zmieni się zawartość ekranu.

# **Wybieranie** formatu wyświetlania godziny (Time Disp Type)

Można wybrać wyświetlanie zegara w formacie 12- lub 24-godzinnym.

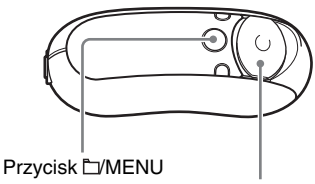

5-kierunkowy przycisk JOG

1 **Kiedy odtwarzanie jest zatrzymane, naciśnij przycisk /MENU i trzymaj go dotąd, aż pojawi się następujący ekran menu:**

*Search*

- **2** Naciskając stronę  $\land$  lub  $\lor$ **5-kierunkowego przycisku JOG,**  wskaż wariant "Advanced Menu". **Potwierdź wybór, naciskając strone > (VOL).**
- 

**3** Naciskając stronę  $\land$  lub  $\lor$ **5-kierunkowego przycisku JOG,**  wskaż wariant "Time Disp Type". **Potwierdź wybór, naciskając stronę** i **(VOL).**

> W nawiasie kwadratowym pojawi się ustawienie formatu godziny (12h / 24h).

## *Time[24h]*

- **4** Naciskając stronę  $\land$  lub  $\lor$ **5-kierunkowego przycisku JOG, wskaż żądane ustawienie. Potwierdź wybór, naciskając stronę > (VOL).**
- **5** Naciśnij przycisk  $\Box$ /MENU **i trzymaj go dotąd, aż zmieni się zawartość ekranu.**

## *Wyłączanie trybu menu*

Naciśnii przycisk □/MENU i trzymaj go dotad, aż zmieni się zawartość ekranu.

# Wybieranie układu wyświetlacza (Rotation)

Można wybrać jeden z dwóch układów wyświetlacza:

• R Hand: wyświetlacz może się znajdować po lewej stronie, a przyciski i 5-kierunkowy przycisk JOG po prawej stronie.

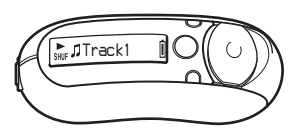

Standardowym układem wyświetlacza jest ..R Hand".

• L Hand: wyświetlacz może się znajdować po prawej stronie, a przyciski i 5-kierunkowy przycisk JOG po lewej stronie.

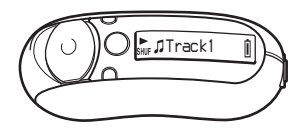

Bez względu na to, czy wybrany jest tryb "L Hand", czy "R Hand", nie zmieniają się funkcje 5 kierunkowego przycisku JOG (w czasie odtwarzania\*):

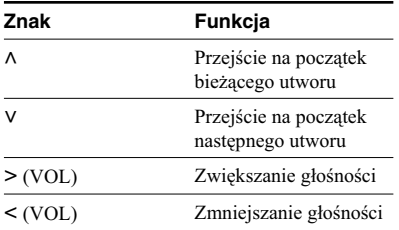

\* 5-kierunkowy przycisk JOG służy także do wybierania elementów w menu wyszukiwania i w trybie menu.

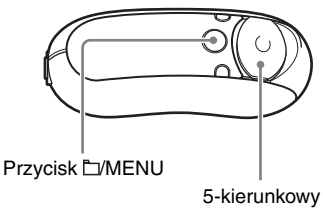

przycisk JOG

1 **Kiedy odtwarzanie jest zatrzymane, naciśnij przycisk /MENU i trzymaj go dotąd, aż pojawi się następujący ekran menu:**

*Search*

- **2** Naciskając stronę  $\land$  lub  $\lor$ **5-kierunkowego przycisku JOG,**  wskaż wariant "Advanced Menu". **Potwierdź wybór, naciskając stronę** i **(VOL).**
- **3** Naciskając stronę  $\land$  lub  $\lor$ **5-kierunkowego przycisku JOG, wskaż wariant "Rotation". Potwierdź wybór, naciskając stronę** i **(VOL).**

W nawiasie kwadratowym pojawi się ustawienie formatu godziny (R Hand / L Hand).

*Rotation[R Hand]*

- **4** Naciskając stronę  $\land$  lub  $\lor$ **5-kierunkowego przycisku JOG,**  wskaż ustawienie "R Hand" **lub "L Hand". Potwierdź wybór, naciskając stronę** i **(VOL).**
- **5** Naciśnij przycisk **LYMENU i trzymaj go dotąd, aż zmieni się zawartość ekranu.**

## *Wyłączanie trybu menu*

Naciśnij przycisk **MENU** i trzymaj go dotąd, aż zmieni się zawartość ekranu.

# Wyświetlanie informacji o odtwarzaczu (Information)

Można wyświetlić takie informacje, jak nazwa produktu, pojemność wewnętrznej pamięci flash, numer seryjny czy wersja oprogramowania.

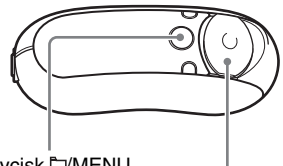

Przycisk **MENU** 

5-kierunkowy przycisk JOG

1 **Kiedy odtwarzanie jest zatrzymane, naciśnij przycisk /MENU i trzymaj go dotąd, aż pojawi się następujący ekran menu:**

*Search*

**2** Naciskając stronę  $\land$  lub  $\lor$ **5-kierunkowego przycisku JOG,**  wskaż wariant "Advanced Menu". **Potwierdź wybór, naciskając stronę** i **(VOL).**

**3** Naciskając stronę  $\land$  lub  $\lor$ **5-kierunkowego przycisku JOG,**  wskaż wariant ..Information:". **Potwierdź wybór, naciskając stronę > (VOL).** 

Naciskaj stronę  $\land$  lub V 5-kierunkowego przycisku JOG, aby wyświetlić następujące informacje:

- **1: nazwa produktu**
- **2: pojemność wewnętrznej pamięci flash**
- **3: numer seryjny**
- **4: wersja oprogramowania**
- **4** Naciśnij przycisk **MENU i trzymaj go dotąd, aż zmieni się zawartość ekranu.**

## *Wyłączanie trybu menu*

Naciśnij przycisk **MENU** i trzymaj go dotąd, aż zmieni się zawartość ekranu.

# ▶ Radio UKF (tylko NW-E303/E305/E307)

# Słuchanie radia UKF

Można słuchać radia UKF. Najpierw należy naładować wewnętrzny akumulator (strona 12) i podłączyć słuchawki do gniazda słuchawek.

# 1 Włączanie radia UKF

Naciśnij przycisk DISP/FM i trzymaj go dotąd, aż pojawi się ekran radia UKF.

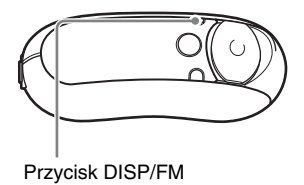

## **Ekran radia UKF**\*

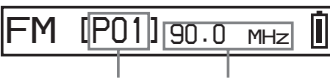

Numer pamięci Częstotliwość

\* Wygląd ekranu radia UKF zależy od modelu odtwarzacza.

## *Wyłączanie radia*

Naciśnij przycisk DISP/FM i trzymaj go dotąd, aż pojawi się ekran odtwarzacza audio.

# 2 Automatyczne programowanie stacji radiowych (FM Auto Preset)

Wybierając z menu wariant "FM Auto Preset", można automatycznie zaprogramować stacje nadające na danym obszarze (do 30 stacji). Funkcja ta przydaje się przy pierwszym użyciu radia UKF i po przeniesieniu się do nowego regionu.

## **Uwaga**

Użycie tej funkcji powoduje skasowanie poprzednio zaprogramowanych stacji.

## Słuchanie radia UKF

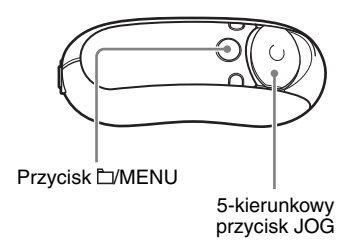

- 1 **Naciśnij przycisk /MENU i trzymaj go dotąd, aż pojawi się następujący ekran menu.**
- 2 Naciskając stronę  $\land$  lub  $\lor$ **5-kierunkowego przycisku JOG,**  wskaż wariant ..FM Auto Preset". **Potwierdź wybór, naciskając stronę** i **(VOL).**
- 3 Naciskając stronę  $\land$  lub  $\lor$ **5-kierunkowego przycisku JOG,**  wskaż wariant "OK?". Potwierdź **wybór, naciskając środek 5-kierunkowego przycisku JOG**   $(\blacktriangleright\blacksquare).$

Rozpocznie się programowanie stacji radiowych nadających na danym obszarze, w kolejności od najmniejszej do największej częstotliwości.

Po zakończeniu programowania pojawi się napis "Complete". Urządzenie zacznie odbierać pierwszą zaprogramowaną stację.

#### *Jak zrezygnować z programowania*

Podczas wykonywania czynności 3 wskaż wariant "Cancel?". Potwierdź wybór, naciskając stronę > (VOL) 5-kierunkowego przycisku JOG.

#### *Wyłączanie trybu menu*

Naciśnij przycisk □/MENU i trzymaj go dotąd, aż pojawi się ekran radia UKF.

#### *Jeśli odbieranych jest kilka niepotrzebnych stacji*

Jeśli występują zakłócenia albo radio jest nadmiernie czułe, należy zmienić ustawienie odbioru na "Scan Sens: Low" (strona 49).

# 3 Nastawianie stacji

Istnieją dwa sposoby nastawiania stacji:

- **Nastawianie zaprogramowanych stacji**: w tym trybie można nastawiać zaprogramowane stacje na podstawie numerów pamięci.
- **Strojenie ręczne**: Aby wybrać tryb strojenia ręcznego, naciśnij przycisk /MENU.

 W tym trybie można nastawiać stacje przez wybór częstotliwości.

 Aby powrócić to trybu nastawiania zaprogramowanych stacji, ponownie naciśnij przycisk □/MENU.

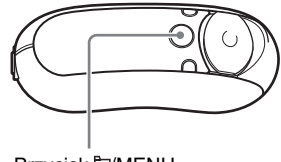

Przycisk **E**/MENU

## **Nastawianie zaprogramowanych stacji**

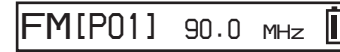

Wskazanie w nawiasie kwadratowym jest numerem pamięci.

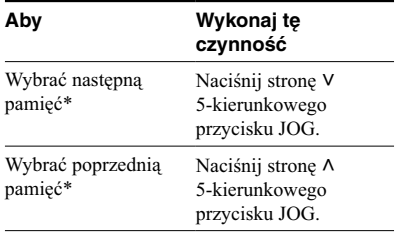

\* Przytrzymanie strony V lub  $\land$  5-kierunkowego przycisku JOG powoduje stopniowe zwiększanie się szybkości wybierania.

#### **Uwaga**

Nastawianie zaprogramowanych stacji nie jest możliwe, gdy nie są zaprogramowane stacje. Aby zaprogramować stacje, można wybrać z menu wariant "FM Auto Preset" (strona 45).

## **Strojenie ręczne**

# *FM P01 [ ] 90.0 MHz*

Wskazanie w nawiasie kwadratowym oznacza częstotliwość. Jeśli wybrana częstotliwość jest już zaprogramowana, pojawia się także numer pamięci.

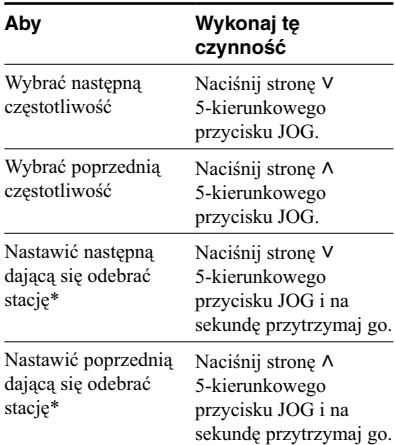

\* Przytrzymując stronę V lub A 5-kierunkowego przycisku JOG, można nastawić następną (lub poprzednią) możliwą do odebrania stację. Jeśli występują zakłócenia albo radio jest nadmiernie czułe, należy zmienić ustawienie odbioru na "Scan Sens: Low" (strona 49).

## *Poprawianie odbioru*

Rolę anteny pełni przewód słuchawek, więc należy go maksymalnie rozciągnąć.

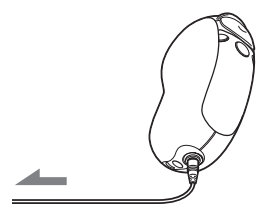

# Programowanie wybranych stacji radiowych

Można zaprogramować także stacje pomijane przez funkcję "FM Auto Preset" (strona 45).

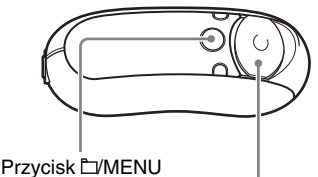

5-kierunkowy przycisk JOG

- 1 **Nastaw żądaną częstotliwość w trybie strojenia ręcznego.**
- 2 **Przytrzymaj wciśnięty środek 5-kierunkowego przycisku JOG**   $(\blacktriangleright\blacksquare).$

Wybrana w czynności 1 częstotliwość zostanie zaprogramowana, a lewo od wskazania częstotliwości pojawi się numer pamięci.

## **Kasowanie zaprogramowanych stacji radiowych**

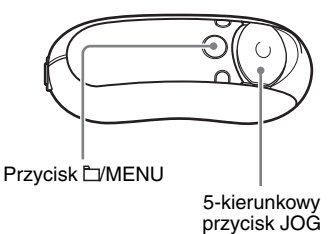

- 1 **Wybierz pamięć z zaprogramowaną żądaną częstotliwością.**
- 2 **Przytrzymaj wciśnięty środek 5-kierunkowego przycisku JOG**   $(\blacktriangleright\blacksquare).$
- **3** Naciskając stronę  $\land$  lub  $\lor$ **5-kierunkowego przycisku JOG,**  wskaż wariant "OK". Potwierdź **wybór, naciskając stronę** i **(VOL).**

Zaprogramowana stacja zostanie skasowana i pojawi się następna stacja.

## z **Wskazówka**

Można zaprogramować do 30 stacji (P01 do P30).

## **Uwaga**

Pamięci są zawsze porządkowane w kolejności od najmniejszej do największej częstotliwości.

# **Wybieranie** ustawienia odbioru (Scan Sens)

Podczas korzystania z funkcji "FM Auto Preset" (strona 45) lub funkcji strojenia ręcznego (strona 47) może być odbieranych wiele niepotrzebnych stacji. Przyczyną tego zjawiska może być zbyt duża czułość radia. W takim przypadku należy wybrać ustawienie "Scan Sens: Low".

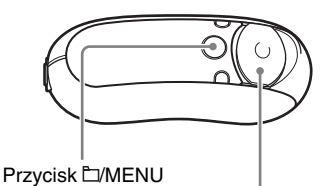

5-kierunkowy przycisk JOG

1 **Naciśnij przycisk /MENU i trzymaj go dotąd, aż pojawi się następujący ekran menu:**

*Search*

**2** Naciskając stronę  $\land$  lub  $\lor$ **5-kierunkowego przycisku JOG,**  wskaż wariant "Scan Sens:". **Potwierdź wybór, naciskając stronę** i **(VOL).**

W nawiasie kwadratowym pojawi się ustawienie odbioru (High / Low).

# *Scan Sens[High]*

- **3** Naciskając stronę  $\land$  lub  $\lor$ **5-kierunkowego przycisku JOG,**  wskaż wariant "Low". Potwierdź **wybór, naciskając stronę** i **(VOL).**
- **4** Naciśnij przycisk MENU **i trzymaj go dotąd, aż pojawi się ekran radia UKF.**

## *Przywracanie poprzedniego ustawienia*

Wykonując czynność 3, wybierz ustawienie "High".

## *Wyłączanie trybu menu*

Naciśnii przycisk **L**/MENU i trzymaj go dotad, aż pojawi się ekran radia UKF.

# Zalecenia eksploatacyjne

## **Warunki pracy**

- Nigdy nie używać odtwarzacza Network Walkman w miejscach, w których będzie on narażony na bardzo silne oświetlenie, skrajne temperatury, wilgoć lub wibrację.
- Nigdy nie zostawiać odtwarzacza Network Walkman w miejscach narażonych na wysoką temperaturę, na przykład na słońcu lub w samochodzie zaparkowanym w słońcu.

## **Nagrzewanie się**

W czasie ładowania po długotrwałej pracy odtwarzacz Network Walkman może się nagrzewać.

## **Słuchawki**

### *Bezpieczeństwo ruchu drogowego*

Nie używać słuchawek podczas kierowania samochodem, jazdy na rowerze, motocyklu lub kierowania dowolnym pojazdem silnikowym. Może to stwarzać zagrożenie dla ruchu, a w pewnych krajach jest zabronione. Potencjalnie niebezpieczne jest też nastawianie w odtwarzaczu dużej głośności w czasie marszu, zwłaszcza na przejściach dla pieszych. W sytuacjach potencjalnie niebezpiecznych należy zachować szczególną ostrożność albo zrezygnować z używania odtwarzacza.

## *Zapobieganie uszkodzeniom słuchu*

Unikać używania słuchawek przy nastawionej dużej głośności. Specjaliści od spraw słuchu przestrzegają przed długotrwałym, ciągłym słuchaniem z dużą głośnością. Słysząc dzwonienie w uszach należy zmniejszyć głośność lub zrezygnować z używania odtwarzacza.

## *Szacunek dla innych*

Nastawiać umiarkowany poziom głośności. Pozwoli to na słyszenie dźwięków z zewnątrz i na zachowanie kontaktu z osobami w pobliżu.

## *Ostrzeżenie*

Jeśli w czasie korzystania z odtwarzacza Network Walkman zacznie się burza, należy natychmiast zdjąć słuchawki.

## **Użytkowanie**

- Korzystając z paska uważać, aby nie zahaczyć nim o mijane obiekty.
- Nie używać odtwarzacza Network Walkman w samolocie.

## **Czyszczenie**

- Obudowę odtwarzacza należy czyścić miękką ściereczką zwilżoną wodą albo roztworem łagodnego środka myjącego.
- Okresowo czyścić wtyk słuchawek.

## **Uwaga**

Nie używać wszelkiego rodzaju ściereczek ani proszku do szorowania, a także rozpuszczalników, takich jak spirytus czy benzyna. Środki takie mogą uszkodzić obudowę.

W przypadku pytań lub problemów związanych z odtwarzaczem Network Walkman prosimy o skontaktowanie się z najbliższym autoryzowanym sklepem Sony.

# Rozwiązywanie problemów

Jeśli przy korzystaniu z odtwarzacza Network Walkman wystąpi jeden z opisanych tu problemów, należy spróbować go rozwiązać, posługując się poniższą listą. Jeśli problem nie zostanie rozwiązany, prosimy o skontaktowanie się z najbliższą autoryzowaną stacją serwisową Sony. Problemy, które mogą wystąpić, kiedy urządzenie jest podłączone do komputera, omówiono także w systemie pomocy elektronicznej do dostarczonego oprogramowania, pod hasłem "Troubleshooting".

## **Zerowanie odtwarzacza**

Jeśli odtwarzacz Network Walkman nie działa normalnie lub jeśli nie ma dźwięku pomimo zapoznania się z poniższą listą rozwiązań, należy cienkim przedmiotem (np. spinaczem do papieru) na ponad sekundę nacisnąć przycisk zerowania.

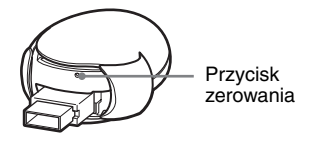

## z **Wskazówka**

Naciśnięcie przycisku zerowania nie powoduje skasowania plików dźwiękowych z pamięci.

## **Co się stało?**

## **Obsługa**

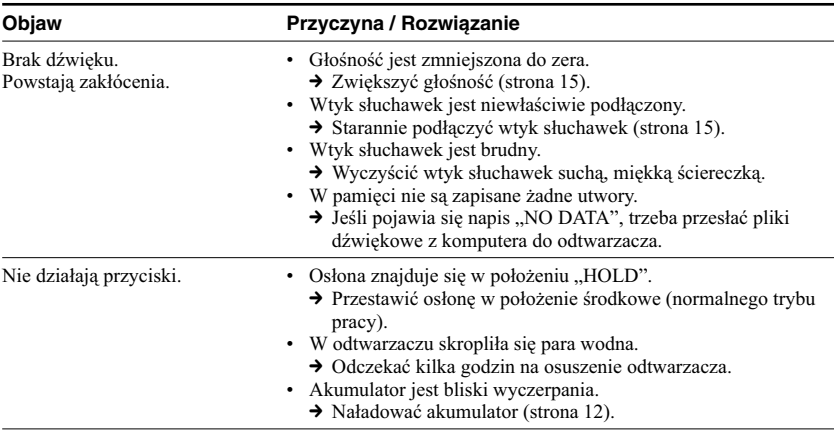
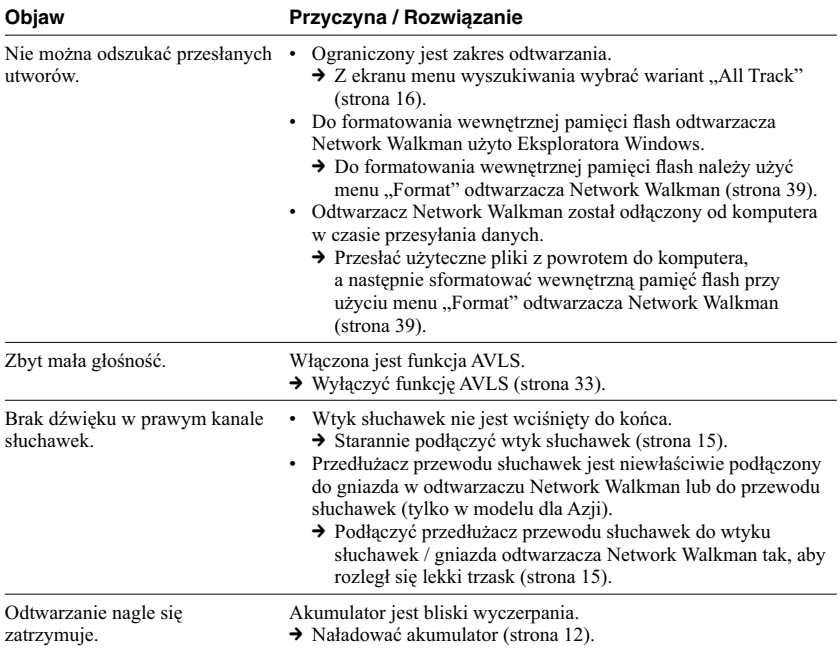

## **Wyświetlacz**

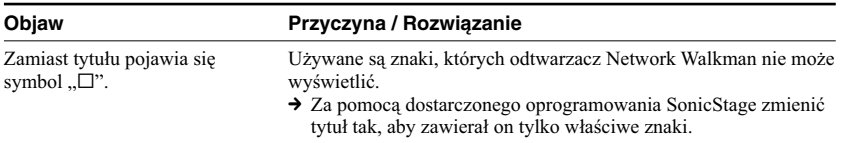

## **Ładowanie akumulatora**

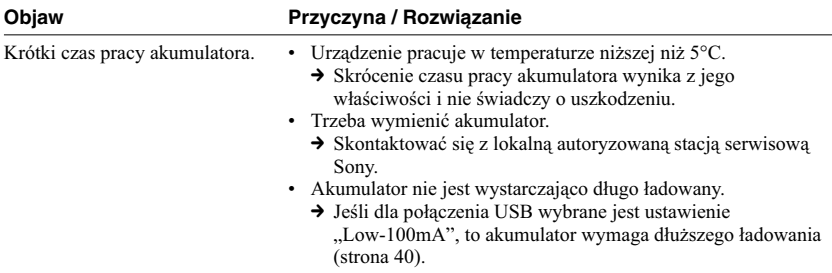

### Rozwiązywanie problemów

## **Połączenie z komputerem / Dostarczone oprogramowanie**

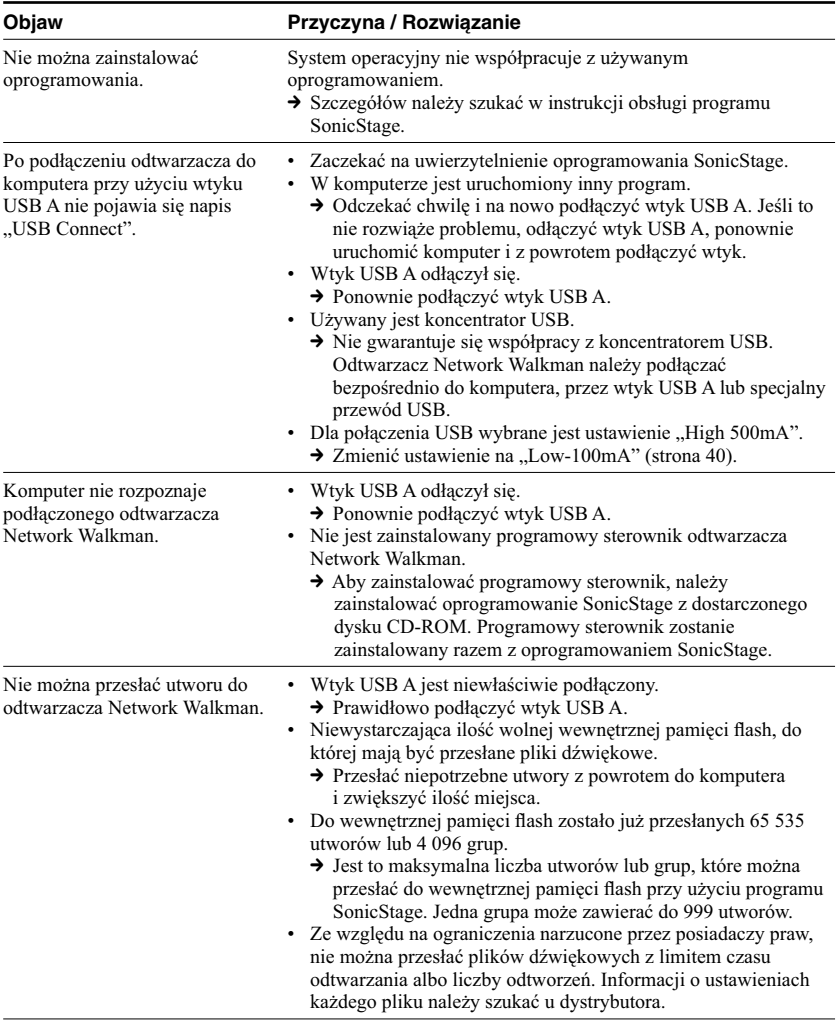

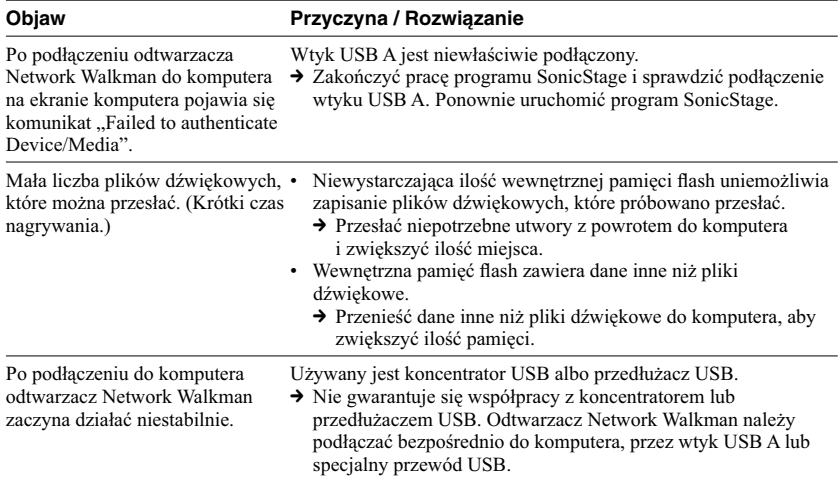

## **Radio UKF (tylko NW-E303/E305/E307)**

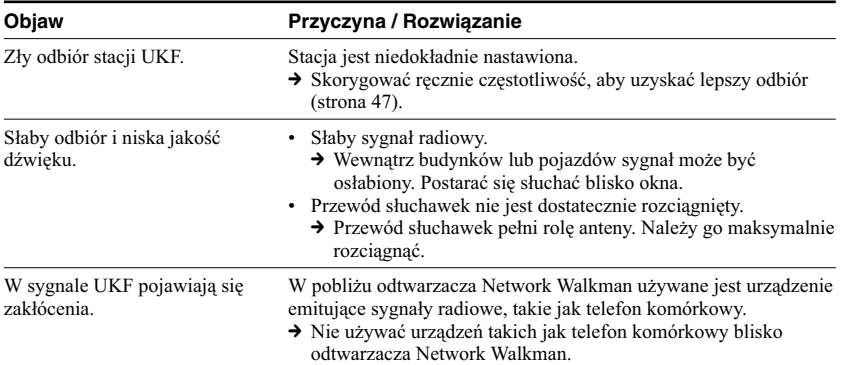

## **Inne**

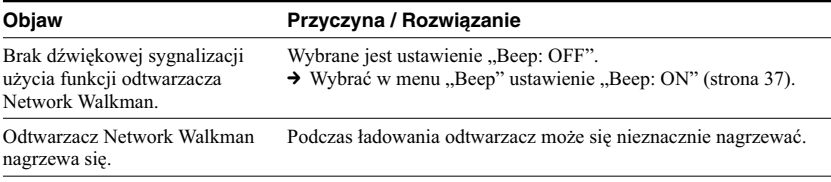

## **Komunikaty**

Jeśli na ekranie pojawia się komunikat o błędzie, należy skorzystać z poniższego opisu.

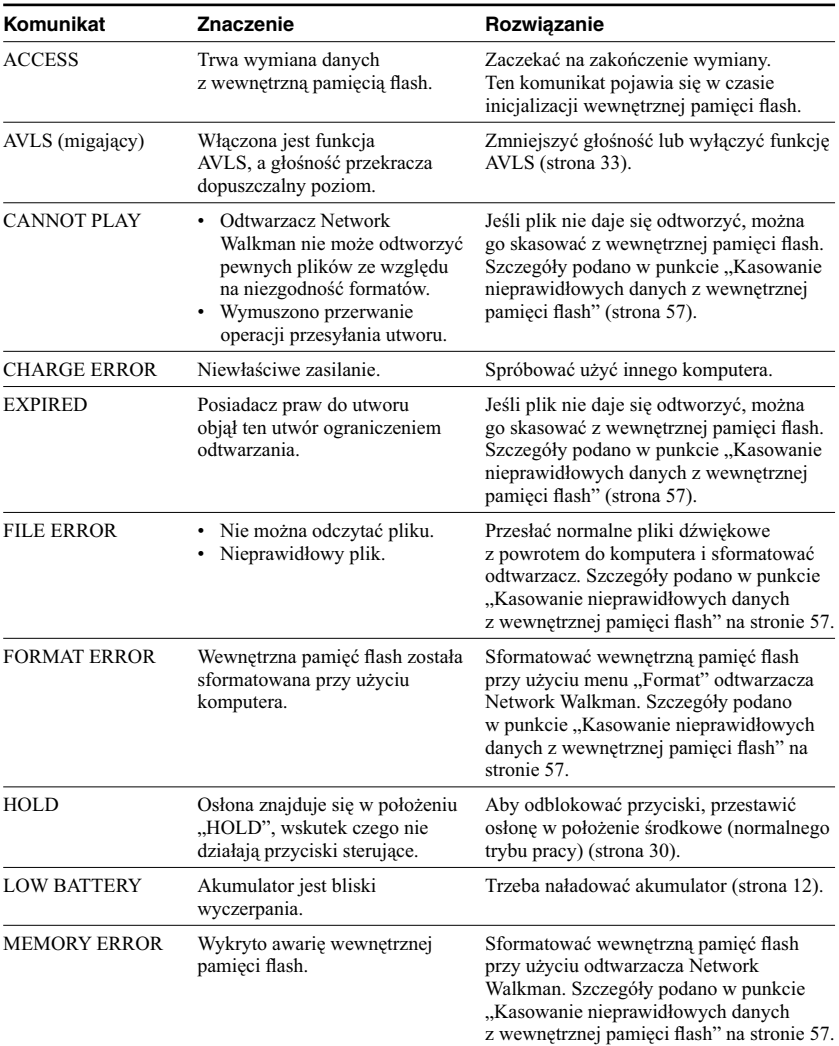

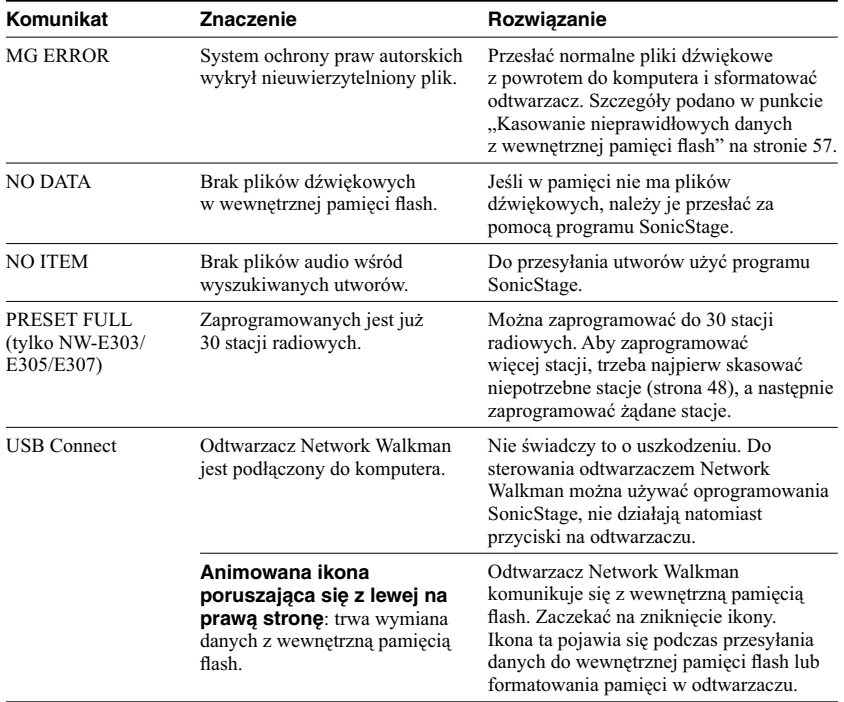

### **Kasowanie nieprawidłowych danych z wewnętrznej pamięci flash**

Jeśli pojawia się komunikat "CANNOT PLAY", "EXPIRED", "FILE ERROR", "FORMAT ERROR", "MEMORY ERROR" lub "MG ERROR", to wystąpił problem z całościa lub z częścią danych zapisanych w wewnętrznej pamięci flash.

W celu skasowania danych, których nie można odtworzyć, należy wykonać następujące czynności:

- 1 Podłącz odtwarzacz Network Walkman do komputera i uruchom program SonicStage.
- 2 Jeśli wiadomo, które dane są przyczyną problemu, trzeba skasować te dane przy użyciu okna Portable Player programu SonicStage.
- 3 Jeśli nie rozwiąże to problemu, używając programu SonicStage prześlij z odtwarzacza do komputera wszystkie dane, które nie powodują problemu. Odtwarzacz musi być podłączony do komputera.
- 4 Odłącz odtwarzacz Network Walkman od komputera, po czym sformatuj wewnętrzną pamięć flash za pomocą menu "Format" (strona 39).

## Dane techniczne

#### Maksymalny czas nagrywania

(w przybliżeniu)

#### **NW-E303**

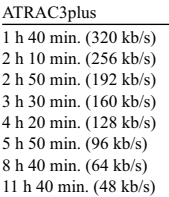

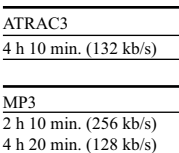

#### **NW-E305 / NW-E205**

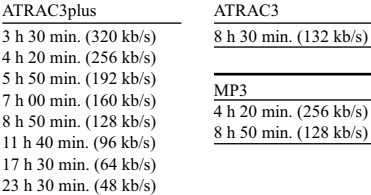

#### **NW-E307 / NW-E207**

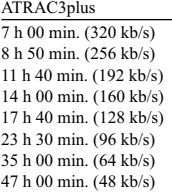

ATRAC3 17 h 00 min. (132 kb/s)

#### MP3

8 h 50 min. (256 kb/s) 17 h 40 min. (128 kb/s)

### Częstotliwość próbkowania

ATRAC3, ATRAC3plus, MP3: 44,1 kHz

#### Technologia kompresji dźwięku

Adaptive Transform Acoustic Coding3 (ATRAC3) Adaptive Transform Acoustic Coding3plus (ATRAC3plus) MPEG1 Audio Layer-3 (MP3): 32 do 320 kb/s, zgodność ze zmienną przepływnością

#### Pasmo przenoszenia

20 do 20 000 Hz (pomiar pojedynczego sygnału)

#### Zakres częstotliwości radia UKF (tylko NW-E303/E305/E307)

Model dla krajów zamorskich: 76,0 do 108,0 MHz Model dla pozostałych krajów: 87,5 do 108,0 MHz

#### Częstotliwość pośrednia (UKF) (tylko NW-E303/E305/E307)  $225$  kHz

#### Antena (tylko NW-E303/E305/ E307)

Antena w przewodzie słuchawek

#### **Złacza**

Słuchawki: stereo mini USB

#### Odstęp sygnału od szumu

Co najmniej 80 dB (z wyjątkiem trybu ATRAC3 132 kb/s)

#### Zakres dynamiczny

Co najmniej 85 dB (z wyjątkiem trybu ATRAC3 132 kb/s)

#### Zakres temperatur przy pracy

5°C do 35°C

#### Źródło zasilania

- Wewnętrzny akumulator litowy
- USB power (zasilanie z komputera przez wtyk USB A)

#### Czas pracy akumulatora (ciągłe odtwarzanie) **\***

Format ATRAC3: około 50 godzin (odtwarzanie przy 132 kb/s) Format ATRAC3plus: około 45 godzin (odtwarzanie przy 48 kb/s) Format MP3: około 40 godzin (odtwarzanie przy 128 kb/s) Odbiór radia UKF (tylko NW-E303/E305/E307): około 22 godzin

\* Przy wybranym trybie oszczędzania energii "Save ON-Normal" (strona 36). Czas pracy akumulatora zależy od temperatury i warunków pracy.

### Wymiary

 $68.2 \times 24.1 \times 39.0$  mm (szer.  $\times$  wys.  $\times$  gł., bez wystających elementów)

#### Waga

Około 45 g

#### Dostarczane wyposażenie

Słuchawki (1 szt.) Specjalny przewód USB (1 szt.) Przedłużacz przewodu słuchawek (tylko model dla Azji) (1 szt.) Pasek na szyję (tylko model dla Chin) (1 szt.) CD-ROM z oprogramowaniem SonicStage, plikiem PDF z instrukcją obsługi odtwarzacza i plikiem PDF z instrukcją obsługi oprogramowania SonicStage (1 szt.) Instrukcja "Szybki start" (1 szt.)

Konstrukcja i dane techniczne mogą ulec zmianie.

Patenty USA i innych państw wykorzystano na licencji Dolby Laboratories.

## **Słowniczek**

## **MagicGate**

Technologia ochrony praw autorskich, która wykorzystuje techniki uwierzytelniania i szyfrowania. Uwierzytelnianie gwarantuje, że chronione dane są przesyłane tylko między zgodnymi z nimi urządzeniami i nośnikami. Nagrywanie i przesyłanie chronionych danych w zaszyfrowanej postaci uniemożliwia nielegalne kopiowanie i odtwarzanie.

#### **Uwaga**

MAGICGATE jest terminem oznaczającym system ochrony praw autorskich opracowany przez Sony. Nie gwarantuje się przenośności między nośnikami.

## **OpenMG**

Technologia ochrony praw autorskich, która w sposób bezpieczny zarządza w komputerze osobistym danymi muzycznymi pochodzącymi z platform EMD i z płyt CD audio. Zainstalowane w komputerze oprogramowanie użytkowe szyfruje muzykę cyfrową nagrywaną na dysku twardym. To pozwala na odtwarzanie muzyki w komputerze, ale uniemożliwia jej nielegalną transmisję przez sieć komputerową (lub inną drogą). Technologia ta jest natomiast zgodna z "MagicGate" i pozwala na przesyłanie muzyki cyfrowej z dysku twardego urządzenia do zgodnych z nią urządzeń.

## **ATRAC3**

ATRAC3 jest skrótem angielskiej nazwy 3. technologii kodowania dźwięku z użyciem transformaty adaptacyjnej (Adaptive Transform Acoustic Coding3). Ta technologia kompresji dźwięku spełnia wymagania dotyczące wysokiej jakości dźwięku i wysokiego współczynnika kompresji.

Współczynnik kompresji w technologii ATRAC3 jest mniej więcej 10 razy większy niż na płytach Audio CD, co zapewnia zwiększoną pojemność nośnika.

## **ATRAC3plus**

ATRAC3plus (Adaptive Transform Acoustic Coding3plus) jest technologią kompresji dźwięku pozwalającą na uzyskanie wyższych niż w ATRAC3 współczynników kompresji. Ponadto ATRAC3plus zapewnia taką samą jakość dźwięku jak ATRAC3 lub wyższą jakość dźwięku.

## **Przepływność**

Ilość informacji przesyłanych w ciągu sekundy, mierzona w b/s (bitach na sekundę). 64 kb/s oznacza 64 000 bitów informacji w ciągu sekundy. Duża przepływność oznacza, że odtwarzanie muzyki odbywa się z wykorzystaniem dużej ilości informacji. Kiedy porównuje się muzykę zakodowaną w jednym systemie (np. ATRAC3plus), przepływność 64 kb/s zapewni lepszą jakość dźwięku niż 48 kb/s. Pliki dźwiękowe w formacie MP3 są kodowane innymi technikami i dlatego ich jakości dźwięku nie można ocenić przez proste porównanie przepływności.

## **MP3**

MP3 (MPEG-1 Audio Layer-3) jest znormalizowanym formatem kompresji plików muzycznych. Jego normalizacji dokonała grupa robocza ISO (Międzynarodowej Organizacji Normalizacyjnej) o nazwie Motion Picture Experts Group.

Dane CD są poddawane kompresji do mniej więcej 1/10 początkowej wielkości. Ze względu na jawność algorytmu kodowania MP3, istnieje wiele koderów i dekoderów zgodnych z tym standardem.

## Lista menu

W celu wyszukania utworu lub zmiany ustawień odtwarzacza Network Walkman naciśnij przycisk /MENU i trzymaj go dotąd, aż pojawi się menu. Następnie używaj 5-kierunkowego przycisku JOG (naciskaj stronę  $\land$  lub V, aby wskazać wariant, a stronę > (VOL), aby potwierdzić wybór). Obok wariantów z menu oznaczonych symbolem ":" pojawiają się ich ustawienia. Szczegółowe informacje podano na wskazanych stronach.

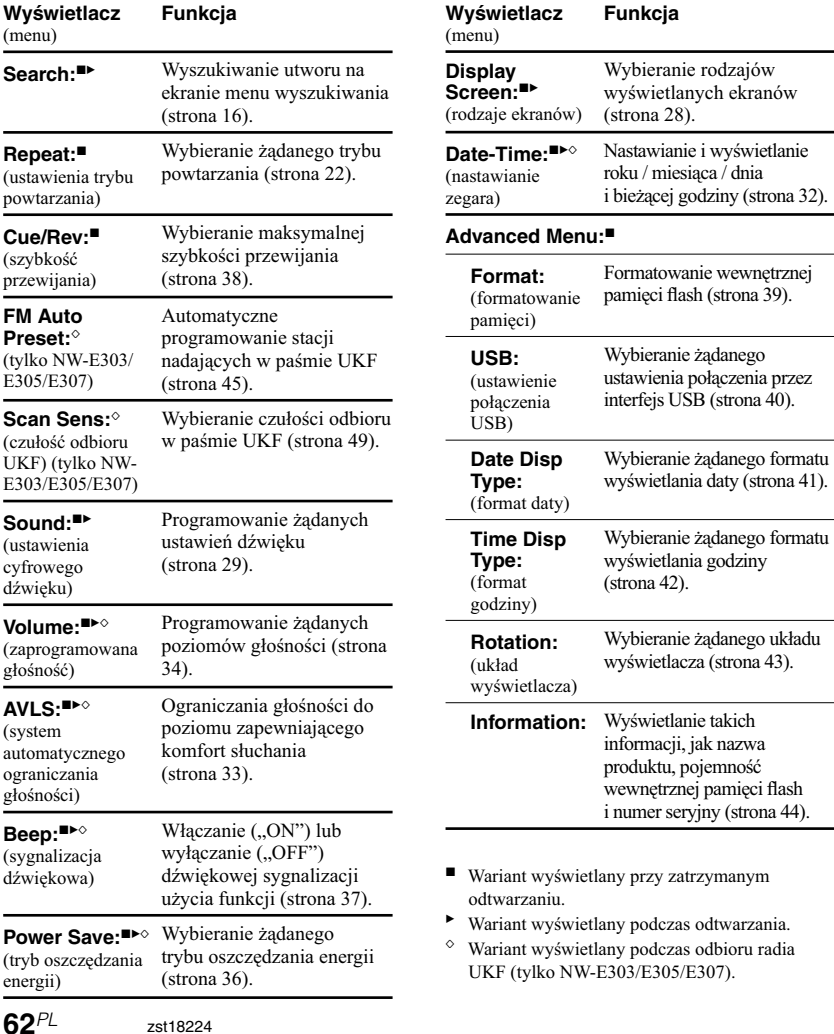

# **SONY**

#### http://www.sony.net/

Sony Corporation Printed in Czech Republic (EU)

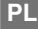

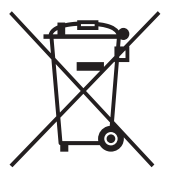

#### **Usuwanie wyeksploatowanych urządzeń elektrycznych i elektronicznych (dotyczy krajów Unii Europejskiej i innych krajów europejskich z wydzielonymi systemami zbierania odpadów)**

Ten symbol na produkcie lub jego opakowaniu oznacza, że produkt nie powinien być zaliczany do odpadów domowych. Należy go przekazać do odpowiedniego punktu, który zajmuje się zbieraniem i recyklingiem urządzeń elektrycznych i elektronicznych. Prawidłowe usunięcie produktu zapobiegnie potencjalnym negatywnym konsekwencjom dla środowiska naturalnego i zdrowia ludzkiego, których przyczyną mogłoby być niewłaściwe usuwanie produktu. Recykling materiałów pomaga w zachowaniu surowców naturalnych. Aby uzyskać szczegółowe informacje o recyklingu tego produktu, należy się skontaktować z władzami lokalnymi, firmą świadczącą usługi oczyszczania lub sklepem, w którym produkt ten został kupiony.